TALLINN UNIVERSITY OF TECHNOLOGY School of Information Technologies

Artjom Jakovlev 179633IAIB

# **CREATING A SOFTWARE FOR PRESENTING AND ENACTING PROCESSES**

Bachelor's thesis

Supervisor: Erki Eessaar PhD

Tallinn 2020

TALLINNA TEHNIKAÜLIKOOL Infotehnoloogia teaduskond

Artjom Jakovlev 179633IAIB

# **PROTSESSIDE ESITAMISE NING LÄBIMÄNGIMISE TARKVARA LOOMINE**

Bakalaureusetöö

Juhendaja: Erki Eessaar PhD

Tallinn 2020

## **Author's declaration of originality**

I hereby certify that I am the sole author of this thesis. All the used materials, references to the literature and the work of others have been referred to. This thesis has not been presented for examination anywhere else.

Author: Artjom Jakovlev

24.05.2020

### **Abstract**

The aim of this thesis is to design and implement a web-based software that could be used for creating interactive representations of processes that can be accessed by other users who are then able to move through the different steps of a published process. This is supposed to be more interactive than alternative representations of procedural guidelines and could encourage users to experiment with choosing different options and arriving at different outcomes.

There is already a similar system created back in 2008 as a bachelor's thesis for the same goals. The supervisor of both theses is the same. This thesis aims to redesign the system from scratch, choosing better solutions for the design and adding some additional functionality.

Based on the supervisor's wishes the system consists of a PostgreSQL database and a web application built using PHP. The communication between the database and the application happens through the virtual data layer achieved by an extensive usage of functions and views. The integrity of the data in the database is guaranteed by declarative constraints and triggers that are created in the database.

As the result, processes can be successfully represented in the system, but the addition of new processes through a web interface is not finished as of the time of writing this abstract. Nevertheless, a web application that uses the virtual data layer can be created that allows users to manage processes. Compared to the older system, the new system also has a more modern design, and contains new elements of processes that can be displayed.

The working web application is accessible at <http://apex.ttu.ee/processes/> as of May 2020. The software's source code is open source (protected with the MIT license) and can be found at [https://github.com/edelmoedig/ProcessEnacting-IAIB2020.](https://github.com/edelmoedig/ProcessEnacting-IAIB2020)

In its chapters the thesis describes the idea, related work and system analysis performed for designing this system. It also explains the database design and design of the web application's front-end and back-end.

This thesis is written in English and is 62 pages long, including 7 chapters, 28 figures and 4 tables.

### **Annotatsioon**

# **PROTSESSIDE ESITAMISE NING LÄBIMÄNGIMISE TARKVARA LOOMINE**

Selle lõputöö eesmärk on kavandada ja realiseerida veebipõhine tarkvara, mida saaks kasutada protsesside interaktiivse esituse loomiseks. Loodud protsessidele pääsevad ligi teised kasutajad, kes seejärel võivad protsesse samm-sammult läbides ja valikuid tehes neid läbimängida. Tulemus peaks olema interaktiivsem kui erinevate protseduuriliste juhiste alternatiivsed esitused. See võiks julgustada kasutajat katsetama erinevate võimaluste valimisega erinevate lõpptulemuste saamiseks.

Sama eesmärgi saavutamiseks loodi 2008. aastal bakalaureusetöö tulemusel sarnane süsteem. Mõlemal lõputööl on sama juhendaja. Käesoleva lõputöö eesmärk on vana süsteem nullist ümber kirjutada, valides selleks paremad lahendused ja lisades mõned uued funktsionaalsused.

Vastavalt juhendaja soovile koosneb süsteem PostgreSQL andmebaasist ja PHP abil ehitatud veebirakendusest. Seos andmebaasi ja rakenduse vahel toimub virtuaalse andmekihi kaudu, mis on saavutatud andmebaasi funktsioonide ja vaadete laialdase kasutamisega. Andmebaasi andmete terviklikkus tagatakse andmebaasis loodud deklaratiivsete kitsendustega ja trigeritega.

Töö tulemusena saab protsesse süsteemis edukalt esitada, aga uute protsesside lisamine veebiliidese kaudu ei ole selle annotatsiooni kirjutamise hetkeks veel realiseeritud. Saab luua veebirakenduse, mis virtuaalse andmekihi vahendusel võimaldab protsesse hallata. Võrreldes vanema süsteemiga on uus süsteem ka moodsama kujundusega ja võimaldab kasutada uusi protsessi elemente.

Töötav veebirakendus asub 2020. aasta maikuu seisuga aadressil [http://apex.ttu.ee/processes/.](http://apex.ttu.ee/processes/) Tarkvara on avatud lähtekoodiga (kaitstud MIT litsentsiga) ja see asub aadressil <https://github.com/edelmoedig/ProcessEnacting-IAIB2020>

Selle lõputöö peatükkides on kirjeldatud süsteemi idee, seotud tööd, süsteemianalüüs, andmebaas ning veebirakenduse ees- ja tagasüsteem.

Lõputöö on kirjutatud inglise keeles ning sisaldab teksti 62 leheküljel, 7 peatükki, 28 joonist, 4 tabelit.

## **List of abbreviations and terms**

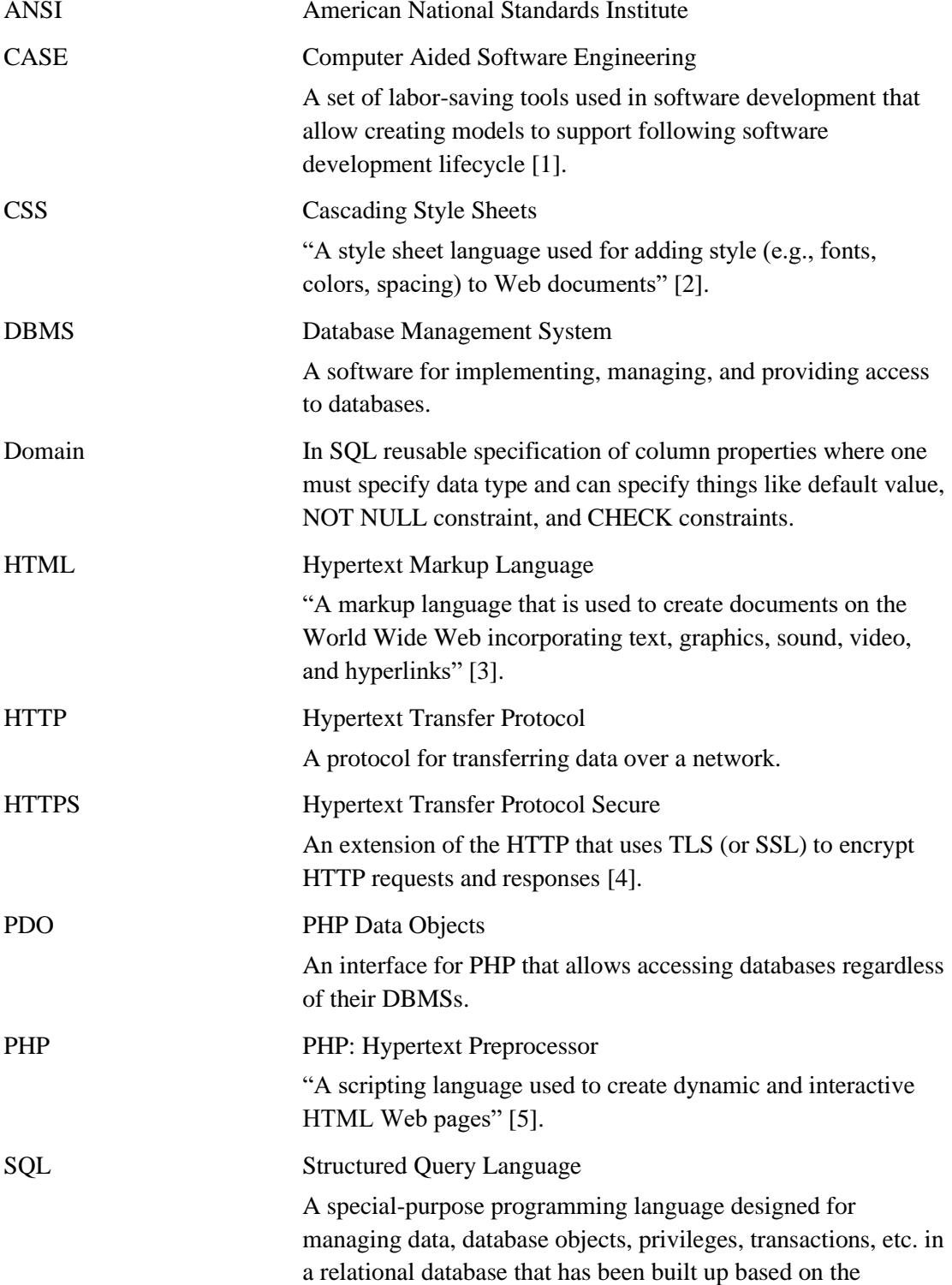

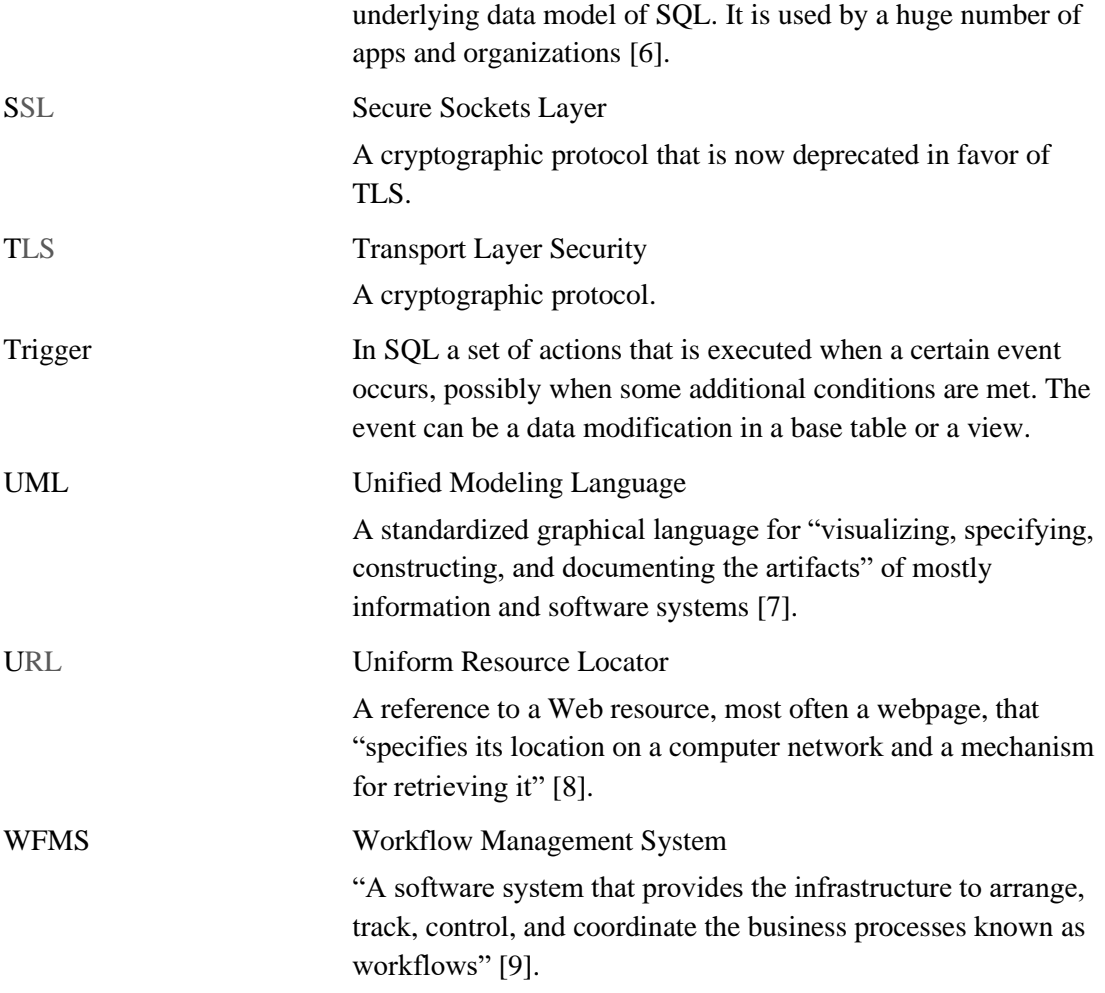

## **Table of contents**

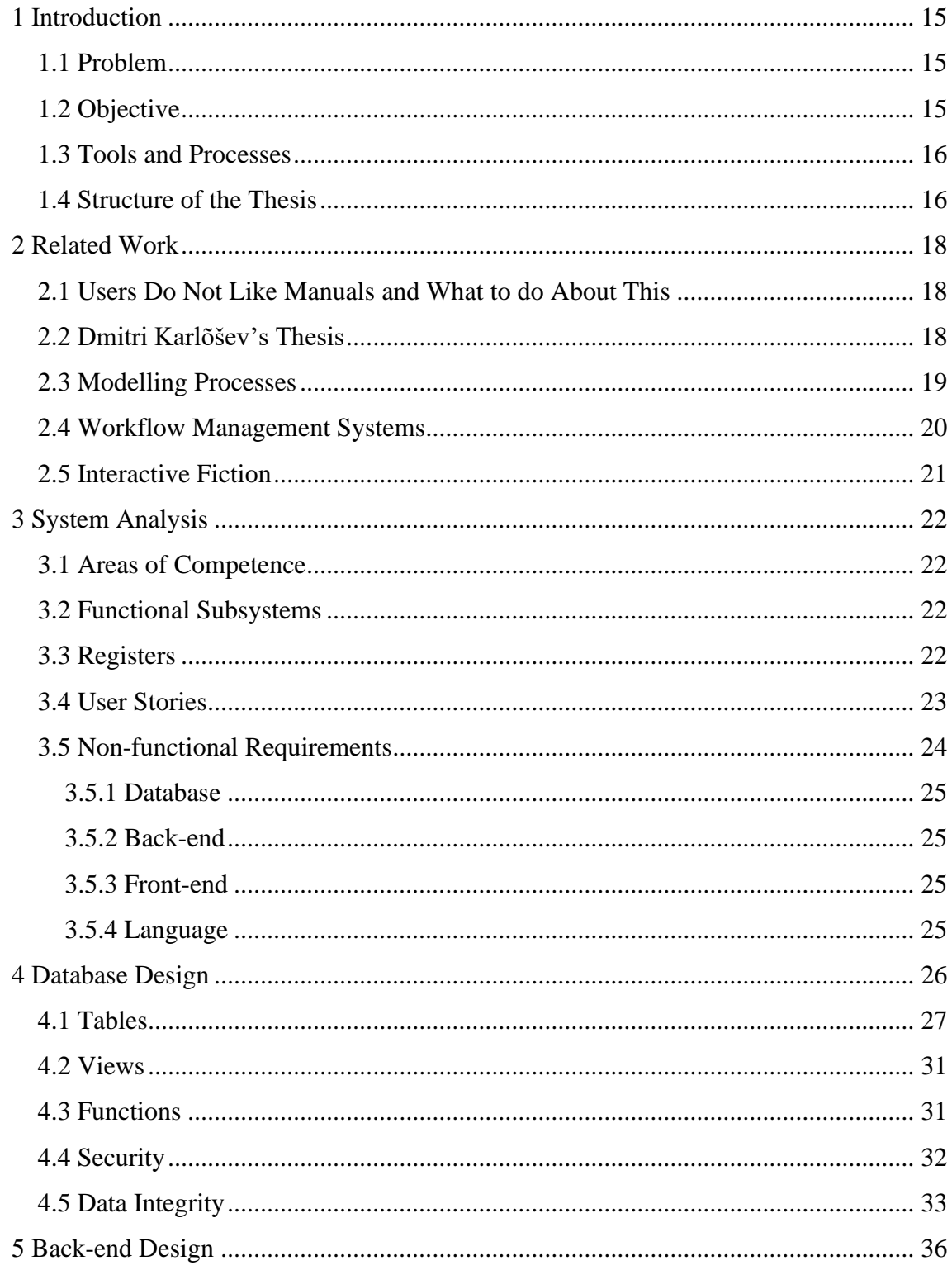

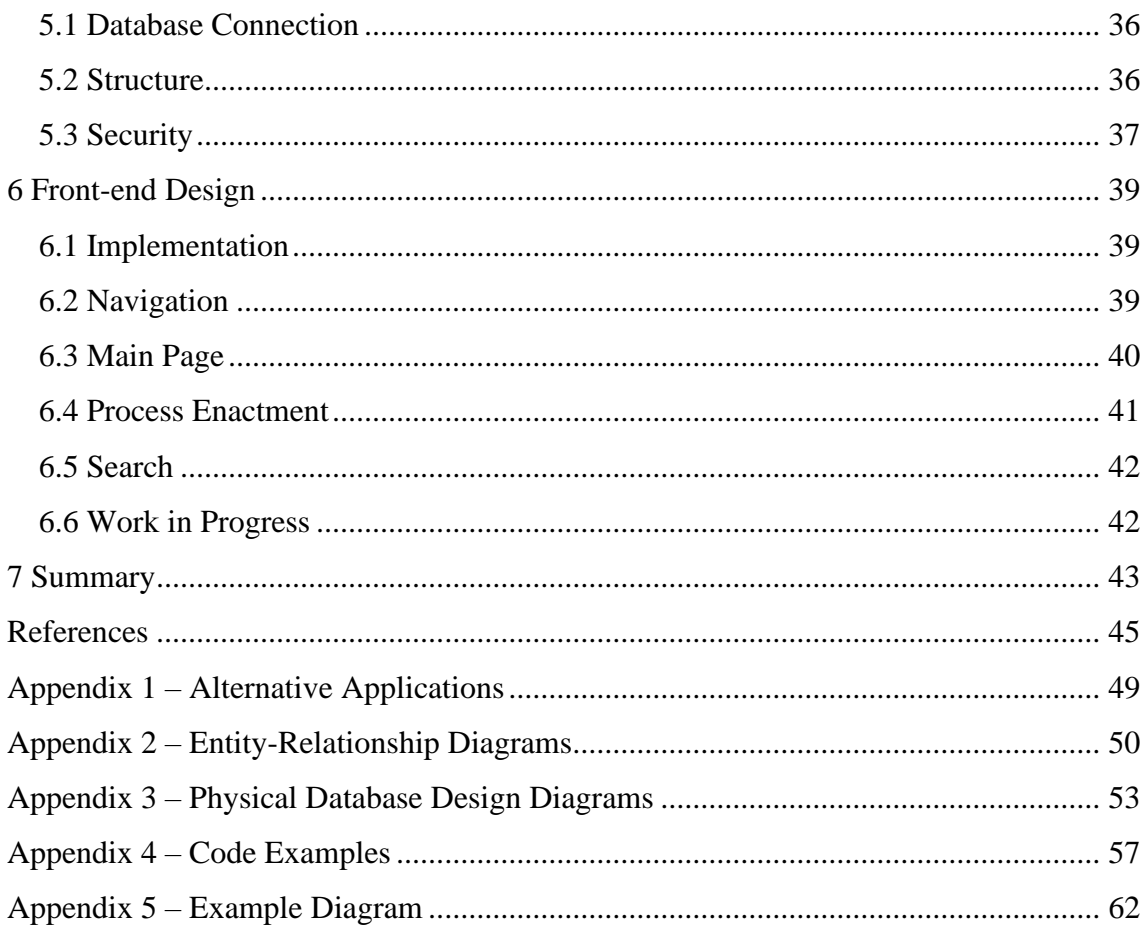

# **List of figures**

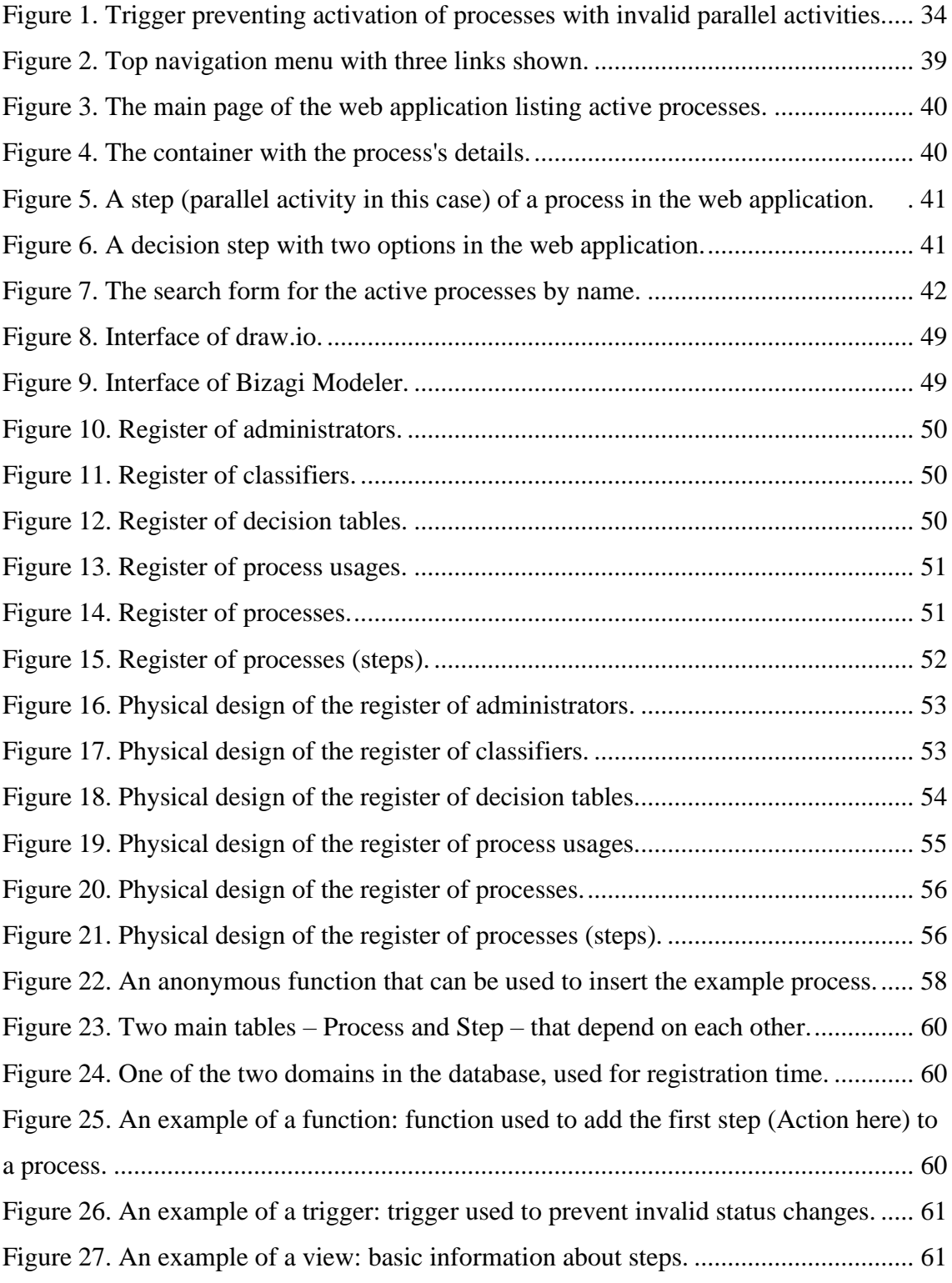

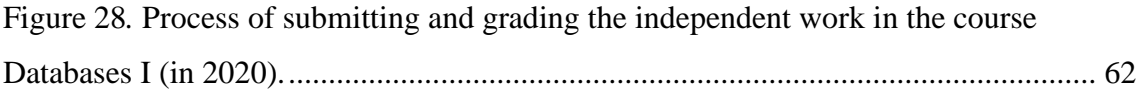

## **List of tables**

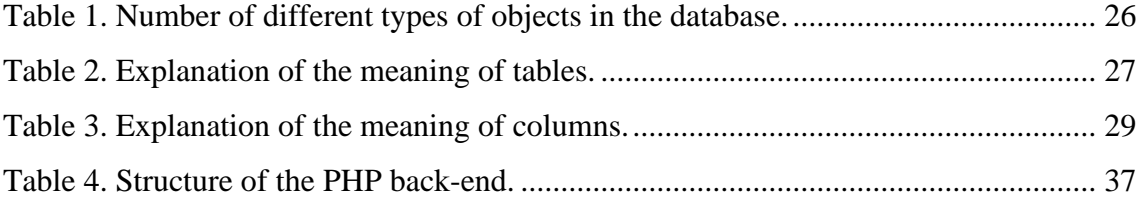

## <span id="page-14-0"></span>**1 Introduction**

A process is "a series of actions that you take in order to achieve a result" [10]. The goal of this thesis is to design and implement a web-based system that allows people to create step-by-step representations of real-life processes that can be accessed and "walked through" by other people.

#### <span id="page-14-1"></span>**1.1 Problem**

There is already a previously created system for this goal [11] [12]. Because it was designed back in 2008, it is technically outdated by now.

This thesis focuses more on redesigning and reimplementing its technical side from scratch with some added functionality.

#### <span id="page-14-2"></span>**1.2 Objective**

As with various Workflow Management Systems that share some similarities with this piece of software, users with the administrative role are allowed to specify processes consisting of multiple steps. End users can then walk through the processes by simply accessing the application that is available on the public Web. At each step of the process, the user is presented with information related to the step (possibly including links or decision tables) and is able to make a decision and transition into one of the next possible steps, eventually arriving at the final step.

The system is meant to interactively guide a single user through a process and does not involve other users (i.e., there are no requests for approval to transition between steps/states like in workflow systems [13]) nor does it automate the process itself. The intent of the system is to make procedural guidelines more lively and interactive by allowing users to "walk through" and play with them by selecting different options, and tunnel them through different paths and options by allowing them to concentrate to their

particular needs and interests. For instance, the system could be used to explain processes related to studying a university course.

While this system attempts to fulfill the needs of a specific client (the thesis's supervisor in this case), its usefulness is not limited to only some specific domains of usage. The created software can be used to represent any real-life process regardless of the real-life area of usage it belongs to. The software's source code is publicly available at https://github.com/edelmoedig/ProcessEnacting-IAIB2020. The software is open source and has been licensed with the MIT License [14].

#### <span id="page-15-0"></span>**1.3 Tools and Processes**

Enterprise Architect 12 CASE tool is used for modeling the database of the system and generation of the statements for creating base tables (tables), declarative constraints, and indexes.

From the technical side, the system consists of a database and a website. According to the specific requirements of the client, the system must be able to work in the environment that has PostgreSQL (at least version 10) and PHP (version 5).

The system is successfully tested with the database that uses the PostgreSQL 12 database management system (DBMS). The website part was built by using pure PHP 5.6 without any frameworks. The website is hosted on the Apache web server. The website meets the HTML5 standards and is styled with Fomantic UI as the CSS framework. During the development, the database and the website were hosted locally on a Windows machine similarly running Apache server with PHP and PostgreSQL DBMS.

A process shown in a UML activity diagram for the course "Andmebaasid I (ITI0206)" [\(Figure 28\)](#page-61-1) is chosen as the example process that is implemented by using the newly created system.

#### <span id="page-15-1"></span>**1.4 Structure of the Thesis**

In chapter [2](#page-17-0) related work of the thesis topic, including existing software, is explained. Chapter [3](#page-21-0) presents the requirements (both functional and non-functional) to the new system. Chapter [4](#page-25-0) explains the design of the underlying database of the software. Chapters [5](#page-35-0) and [6](#page-38-0) explain the back-end and front-end of the software, respectively. Finally, the summary is provided that concludes the work and points towards future work with the current topic.

## <span id="page-17-0"></span>**2 Related Work**

A justification for the chosen method of representing processes and multiple ways to visually represent real processes are described in this chapter.

#### <span id="page-17-1"></span>**2.1 Users Do Not Like Manuals and What to do About This**

Various authors report, based on scientific research [15] or anecdotal evidence [16], that users do not like reading manuals and long explanations. For instance, Novick and Ward [15] found, based on 25 in-depth interviews, that the subjects avoided using both paper and online help systems because these are hard to navigate, have wrong level of detail, and they thought it was easier to ask from someone else or try to find the answer themselves. User interface designers suggest using onboarding tours in the software [17] [18] that walk the user through the features of an application or highlight the key features, as well as wizards [19] that walk the user through a sequence of steps so that they can achieve a goal. The present system tries to use the same approach in order to explain processes to its users. The system's creators are encouraged and motivated by the following design patterns of persuasion in user interfaces.

- Reduction of complex behavior into a set of sequential tasks [20].
- Allowing simulation so that users can play with a system without being afraid of messing something up [21].
- Sequencing, according to which complex activities should be decomposed into smaller and more manageable tasks in order to make it easier to take action [22].

#### <span id="page-17-2"></span>**2.2 [Dmitri](http://apex.ttu.ee/protsessid/index.php) Karlõšev's Thesis**

A system for visualizing workflows was created by Dmitri Karlõšev back in 2008 [11]. The thesis had the same supervisor as the current thesis. It is also a web-based application created using PHP and PostgreSQL, where workflows or processes (used there synonymously) are shown as sequences of steps (activities and decision points) between which the user can transition by making choices at the decision points. Each step has a mandatory textual description or instruction and optional related links and files.

The process implementations (processes in short) are created by process administrators. The processes are listed on the website [12] and can be accessed by anyone who knows the URL and has web access. The users can go through a process by reading information provided to them at each step and making decisions as to how to proceed at decision points. In this way the users can "play" with different scenarios (sequences of steps through the process) and find out what the implications in case of following the scenario that is described by the process would be in the real life. The goal was to make descriptions more "lively" – users can experiment with different scenarios instead of reading a wall of the text. Different users might have to follow different scenarios that are more applicable to their situations than the others and in this way each user can get information that is the most relevant to him/her.

As mentioned before, the thesis is based on this previous work and aims to improve it.

#### <span id="page-18-0"></span>**2.3 Modelling Processes**

Models are simplifications of reality. Models can be visualized by using diagrams. Diagrams are like views – each model element can be depicted on zero or more diagrams and each diagram depicts zero or more model elements. Models can describe the static structure of a system as well as its behavior, including the processes that take place in or around it. Thus, processes too can be visualized using diagrams. A possibility is to use flowcharts with symbols assigned by the American National Standards Institute [23]. Over the years many process modeling diagram notations have been proposed like functional flow block diagram (FFBD) [24], control-flow diagrams [25], graphical program evaluation and review technique [26], all of which have some applications. Perhaps nowadays the most well-known process modeling notations are UML (Unified Modelling Language) activity diagrams [27] and BPMN (Business Process Modeling and Notation) [28]. The process that will be implemented in the part of the thesis where we validate the developed program is initially presented as a UML activity diagram (see [Figure 28](#page-61-1) from Appendix 5).

In order to create the diagrams one can use drawing tools (like Visio) or CASE tools (like Enterprise Architect). These tools could be desktop applications or web-based environments.

Many of the programs [29] [30] for creating flowcharts are available online, like for example diagrams.net, VisualParadigm Online, Microsoft Visio, Lucidchart or Smartdraw; others like Edraw Max must be installed on the computer. The programs are mostly similar to each other in terms of their basic functionality: diagram elements are dragged and dropped into the grid, and connective arrows can be created between them. The designed diagrams can be shared as a direct link or be converted into picture format. Some programs such as VisualParadigm Online and Lucidchart are free of charge and offer additional functionality for subscribing to their service. Some examples of the added functionality are more storage, more templates, collaborative work, and integration with other services.

One example of the web-based programs is diagrams.net (previously known as Draw.io). It is completely free, open source, and does not require the user to register to use it. It offers a selection of templates and elements that comply with the ANSI or UML standards [\(Figure 8](#page-48-1) in Appendix 1).

In case of drawing tools, the result is essentially a static picture with no possibility to simulate the depicted process. In case of models created in CASE tools one could also, for instance, search models from a set of models based on their content, generate documentation, simulate processes, or generate code from the models [31].

Another example is the free version of Bizagi Modeler [32]. Its interface allows constructing processes by dragging the first step into the modeling area and then adding new steps by clicking on the previous steps and dragging connections if needed [\(Figure](#page-48-2)  [9](#page-48-2) in Appendix 1) [33]. Bizagi Modeler is a part of a line of solutions for defining and implementing workflows, i.e., automating processes.

#### <span id="page-19-0"></span>**2.4 Workflow Management Systems**

A workflow can be defined as "collection of tasks organized to accomplish some business process" [34] with the distinction made between material processes, information processes, and business processes. Material processes are performed by humans,

information processes are automated, whereas business processes are market-centered implementations of material or information processes that describe an organization's activities [34] [35]. Workflow Management Systems (WFMS) systems provide organizations with the means of overseeing their workflows.

While WFMS systems allow visualizing processes, they are intended to be used in a multi-user environment. They also offer some degree of automation (either involving humans or automatically processing and modifying input data according to some preexisting algorithms), which is out of scope of this work. For instance, in case of the paid versions of Bizagi one can let the system automate the processes by interpreting the model as well as simulate the processes [36] in order to, for instance, optimize the processes. In the workflow systems it may possible to specify processes in terms of visual models (diagrams) (for instance, the aforementioned Bizagi Modeler).

In comparison, all three types of processes can be represented in the designed system, but there is just a single user that should proceed with completing the tasks according to the provided instructions and move on to the next step without automation of the tasks in question. At least in the current software release it will not be possible to specify processes visually or conduct simulations. Instead, one will have to use a form-based user interface to specify processes.

#### <span id="page-20-0"></span>**2.5 Interactive Fiction**

The topic of this thesis is also somewhat related to interactive novels or gamebooks. These types of fiction typically have a starting point, the reader is asked to make a choice to move to the next step and so on. In the end the reader arrives to one of the possible endings [37]. The main similarity with the topic of this thesis is that interactive novels and the designed program are both text-based, as opposed to diagrams.

Programs available for creating interactive novels usually output the result as HTML and allow the author to use CSS and JavaScript [38].

## <span id="page-21-0"></span>**3 System Analysis**

This chapter reviews the requirements to the system. Firstly, we decompose the system into smaller parts (subsystems) as suggested, for instance, by Eessaar [39]. There are three types of subsystems. Areas of competence correspond to the roles of the users of the system. The representatives of the areas of competence use the services of functional subsystems. Each functional subsystem corresponds to a main function (a chunk of functionality) of the system. Each functional subsystem uses the services (reads data or modifies data) of one or more registers. One should create the user interface, application, and database based on the areas of competence, functional subsystems, and registers, respectively. The subsystems and their interactions constitute the business architecture of the system.

#### <span id="page-21-1"></span>**3.1 Areas of Competence**

- Administrator's area of competence
- User's area of competence

#### <span id="page-21-2"></span>**3.2 Functional Subsystems**

- **•** Process management functional subsystem
- Administrator management functional subsystem
- **•** Classifier management functional subsystem

#### <span id="page-21-3"></span>**3.3 Registers**

- Register of processes
- Register of decision tables
- Register of process usages
- Register of administrators
- Register of classifiers

### <span id="page-22-0"></span>**3.4 User Stories**

This section presents the basic functionality of the process enactment system as expressed in terms of user stories [40].

The user story that is related to the administrator management functional subsystem:

▪ As an administrator, I want to authenticate, so that I can receive required permissions for creating processes.

The user stories that are related to the process management functional subsystem:

- As an administrator, I want to create a process, so that I can start editing it.
- As an administrator, I want to add steps to the newly created process (meaning the first step that is connected directly to the process and the following steps that follow the previously added), so that any sequence of real steps can be depicted.
- As an administrator, I want to create processes that can depict parallel steps (all of which must be completed to transition further), so that real-life processes are represented accurately.
- As an administrator, I want to create processes with decision points, so that the users can choose the most suitable course of action out of those presented for them.
- As an administrator, I want to assign weights to some or all options of a decision step that are visible to the users, so that the users can make a more informed decision about the further course of action.
- As an administrator, I want to add a link to a web resource to any step of the process, so that the users can open them to get additional information about the current step, carry out some actions required for proceeding further at the location of that link, or to download required files from the link.
- As an administrator, I want to add a link to a web resource to the process in general and that is visible at every step of the process, so that the users can get additional information about the process or download files that are in some way required for this process.
- As an administrator, I want to add decision tables to any step, so that the users can make a decision based on the table or receive otherwise relevant information about the step.
- As an administrator, I want to have a possibility to assign a password to a process, so that only the users who know the password can walk through the process.
- As an administrator, I want the process to be accessible through a permanent link (URL) that can be shared with other people, so that they can access the process through it.
- As an administrator, I want to search through a list of process to find the process that needs modification or review, or to make sure that there is no such process already.
- As an administrator, I want to be able to change the status of the process, so that it can be temporarily hidden from the users to be edited or for any other possible purpose, or so that in can be permanently hidden from the users.
- As an administrator, I want to edit an already created process: change its name, its password, add, modify, or remove steps and connections between them as well as add, modify, or remove links, so that the process is kept up-to-date and the users access its latest version.
- As an administrator, I want to be sure that the process is correctly implemented technically, so that users can successfully finish it.
- As an administrator, I want to be able to collect statistics about the completion of my process, so that I can use the statistics to modify either the enactment of the process in this application or the real-life process itself.
- As a user, I want to be able to access a list of processes, so that I can choose the one I want to go through.
- As a user, I want to go through a process, so that I can gain the relevant information.
- As a user, I want to access a password-protected process, so that I can go through it.
- As a user, I want to be able to search processes to find the one that is currently the most relevant to me.

### <span id="page-23-0"></span>**3.5 Non-functional Requirements**

This subchapter lists non-functional requirements to the software that were presented by the supervisor.

#### <span id="page-24-0"></span>**3.5.1 Database**

The system should use the PostgreSQL (at least version 10) DBMS.

#### <span id="page-24-1"></span>**3.5.2 Back-end**

The system should use PHP (version 5) and shouldn't require installation of any extra components/programs in the server. Every piece of supporting software that the system needs must be provided within the folder of the web application or linked from the Internet.

#### <span id="page-24-2"></span>**3.5.3 Front-end**

The system must have a web interface. The website should be implemented using HTML, CSS and JavaScript.

#### <span id="page-24-3"></span>**3.5.4 Language**

The website should be available in English and Estonian with the possibility to add more languages in the future.

The language used in the database (in case of the identifiers of database objects and comments) is English.

## <span id="page-25-0"></span>**4 Database Design**

The following chapter describes the design of the database used in the system.

Appendix 2 shows the entity-relationship diagrams of the conceptual model of the database, while the Appendix 3 shows the physical design.

[Table 1](#page-25-1) shows the different types of objects in the database. All of them are located in the schema called *processes*.

<span id="page-25-1"></span>

| Database object    | Count                                      |
|--------------------|--------------------------------------------|
| Base table (Table) | 15                                         |
| Column of a table  | 63                                         |
| View               | 10                                         |
| Column of a view   | 54                                         |
| Function           | 87 (including those of pgcrypto extension) |
| Trigger            | 38                                         |
| Domain             | $\overline{2}$                             |

Table 1. Number of different types of objects in the database.

The exclusive usage of functions and views for operations on the database creates a layer of abstraction (so called virtual data layer) between the application and the database, maximizing the reusability of the data structures [41]. Its other advantages include possibilities to hide certain base table structure changes behind the layer, i.e., these do not require changes in the application source code. Moreover, the layer can be used to implement a layer of security in the multi-layered security system. More precisely, the database user under which the application uses the database can read data through views and modify data through user-defined routines (functions in this case) but it cannot access directly base tables. A technical difficulty in PostgreSQL is that making changes in the structure of base tables that have dependent views required dropping and recreating the views [42].

## <span id="page-26-0"></span>**4.1 Tables**

There are 15 tables in the database that belong to the registers found during the system analysis. [Table 2. Explanation of](#page-26-1) the meaning of tables[.Table 2](#page-26-1) explains the meaning of the tables to human users.

<span id="page-26-1"></span>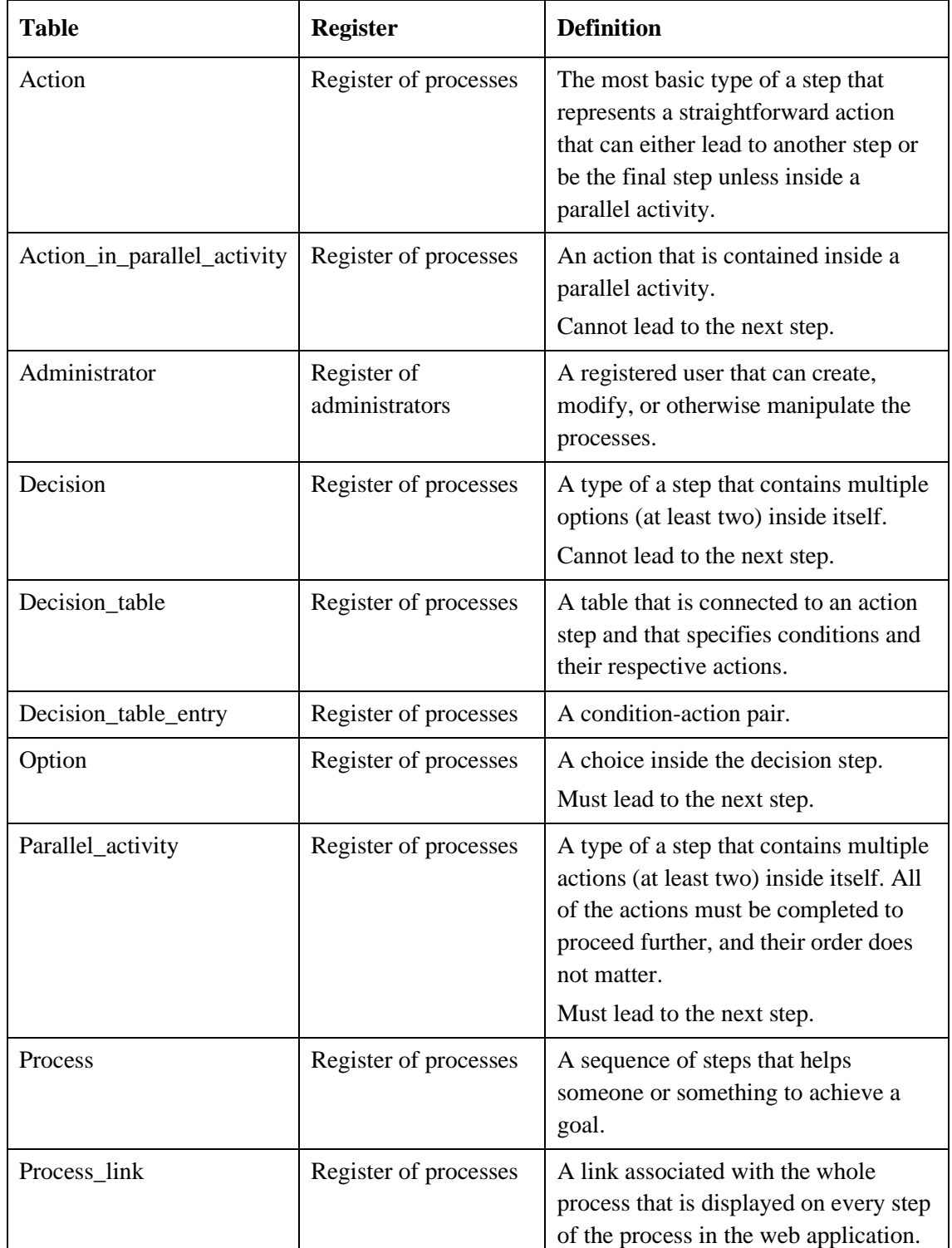

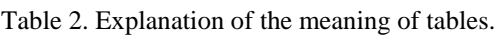

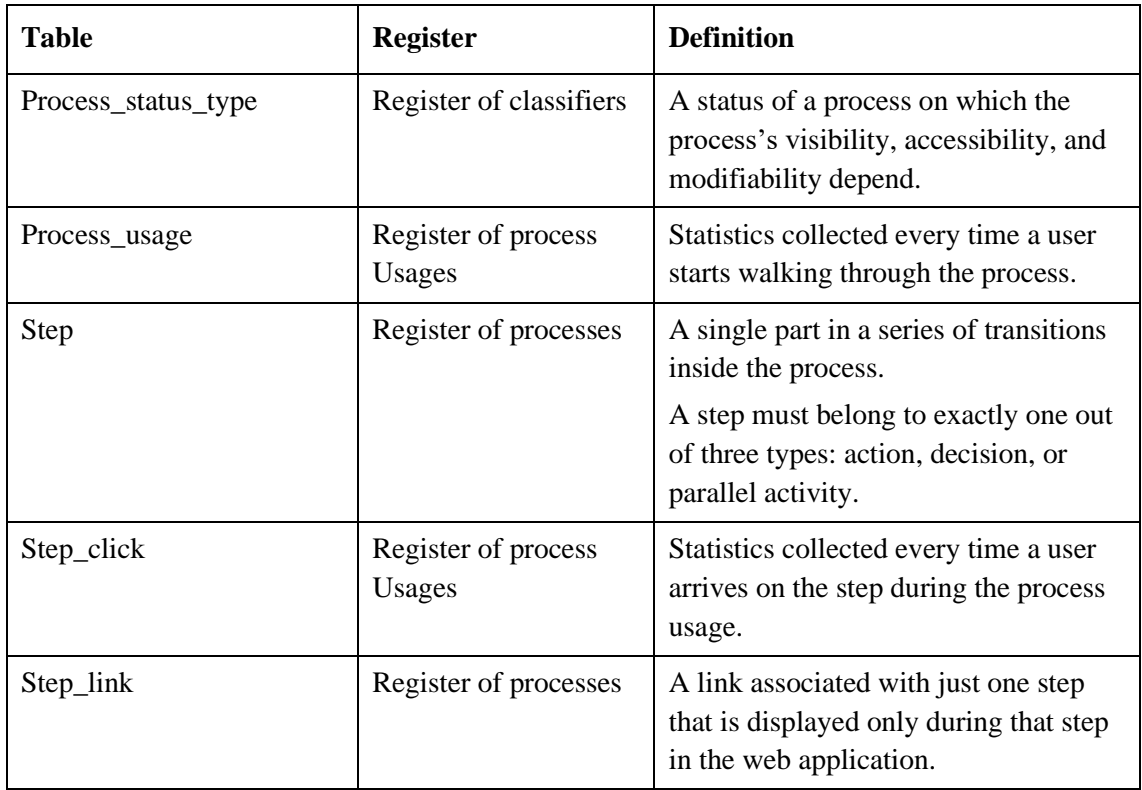

[Table 3](#page-28-0) explains the meaning of all the non-foreign key columns to human users. The database design follows some conventions.

- Values of all the surrogate keys are generated automatically by the system. It is achieved by using SERIAL/BIGSERIAL notation.
- None of the textual columns can contain empty strings and strings that consist of only whitespace characters. It is achieved with CHECK constraints (see [Figure 23](#page-59-0) in Appendix 4).
- **Timestamps (for instance, registration time) must be between January 1, 2020 and** December 31, 2200 (end points included). It is achieved with a CHECK constraints. Time zone and fractional seconds are not registered and the default value is found by using the expression LOCALTIMESTAMP(0).
- $\blacksquare$  A domain is created if it is worth the effort the domain is used in case of multiple columns and if it has enough "content", i.e., specifies a CHECK constraint or a default value. In the present project a domain is used in case of temporal columns (see [Figure 24](#page-59-1) in Appendix 4) and another domain is used in case of columns that must keep URLs.

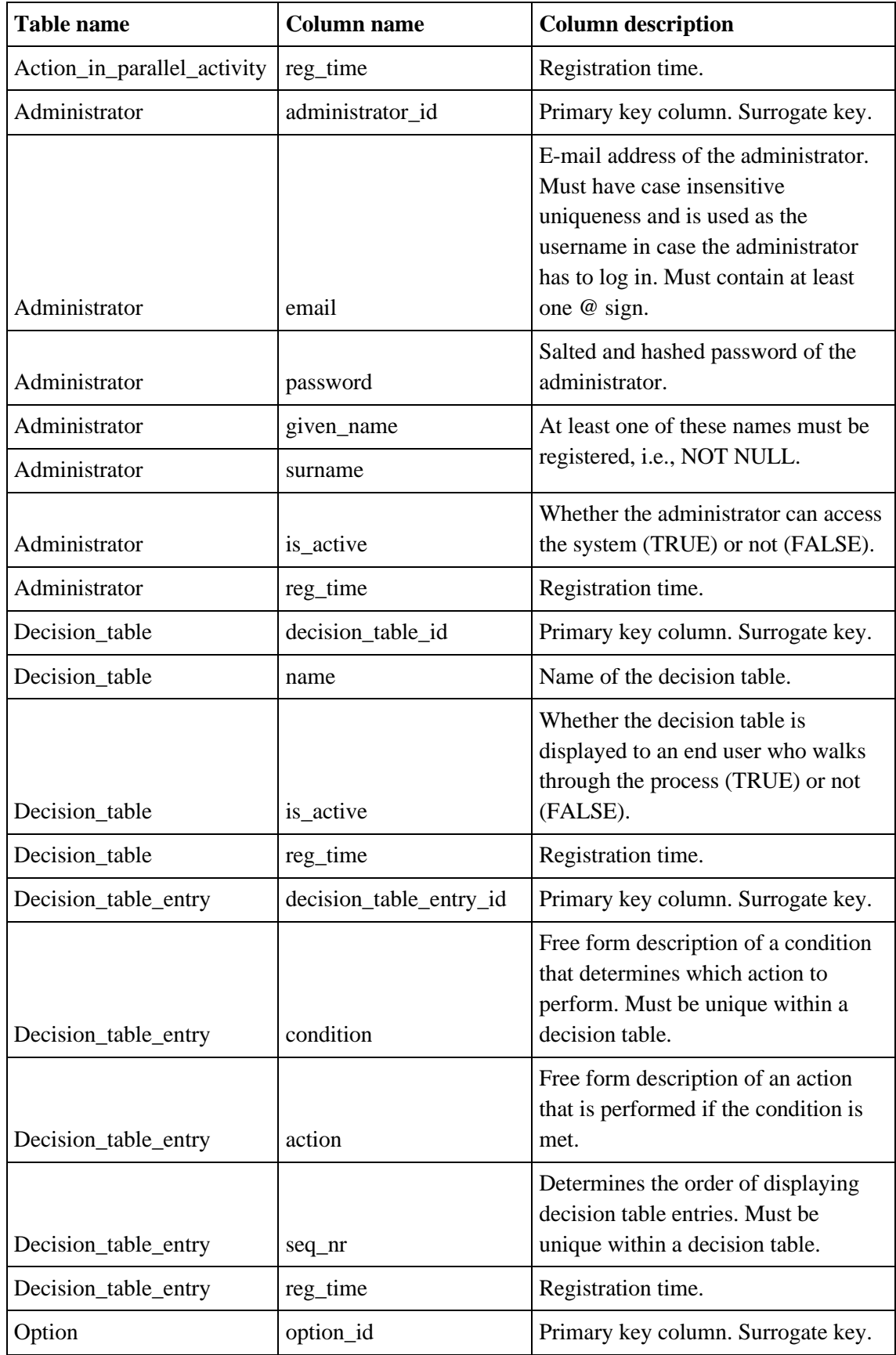

<span id="page-28-0"></span>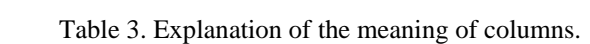

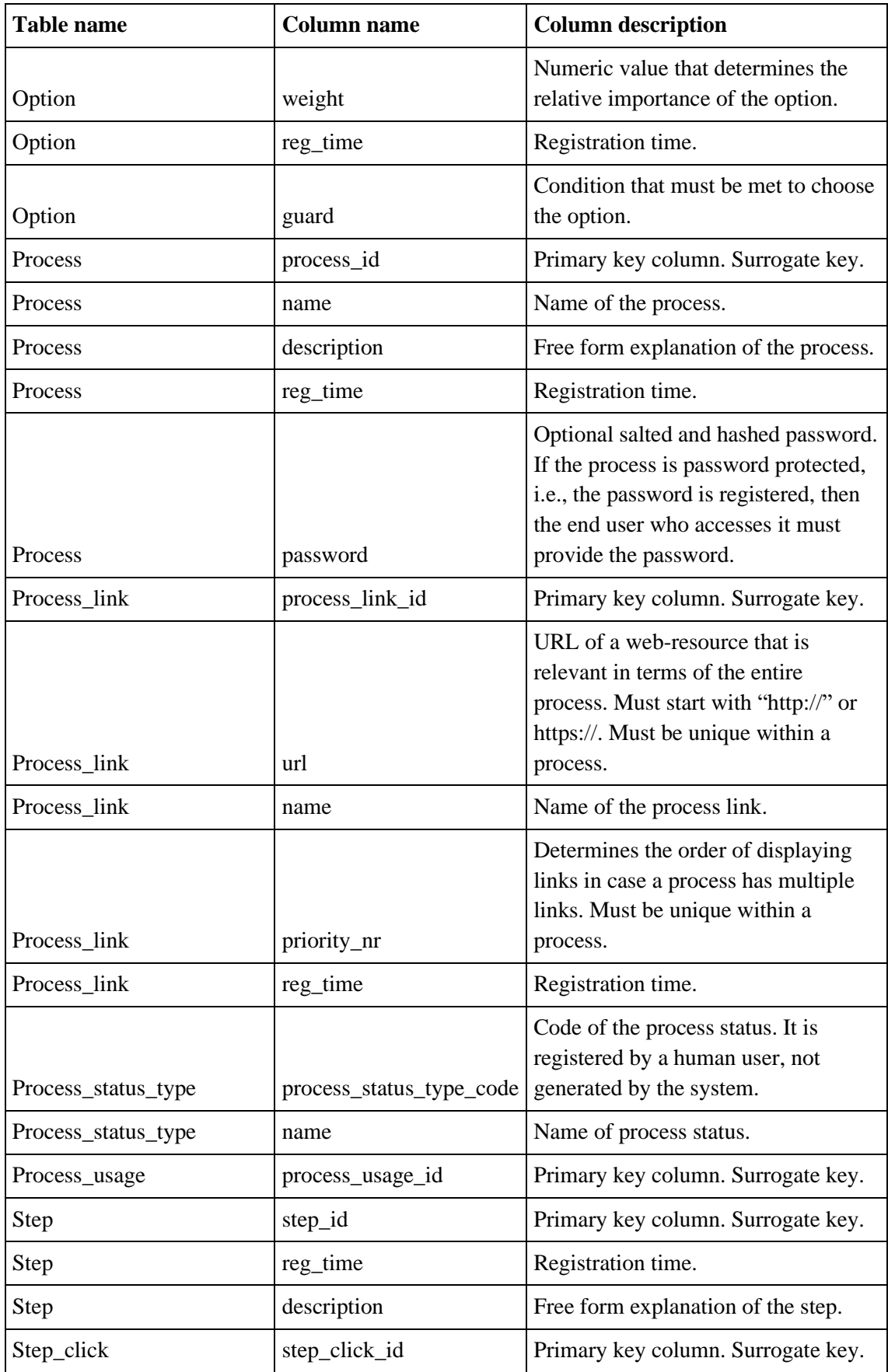

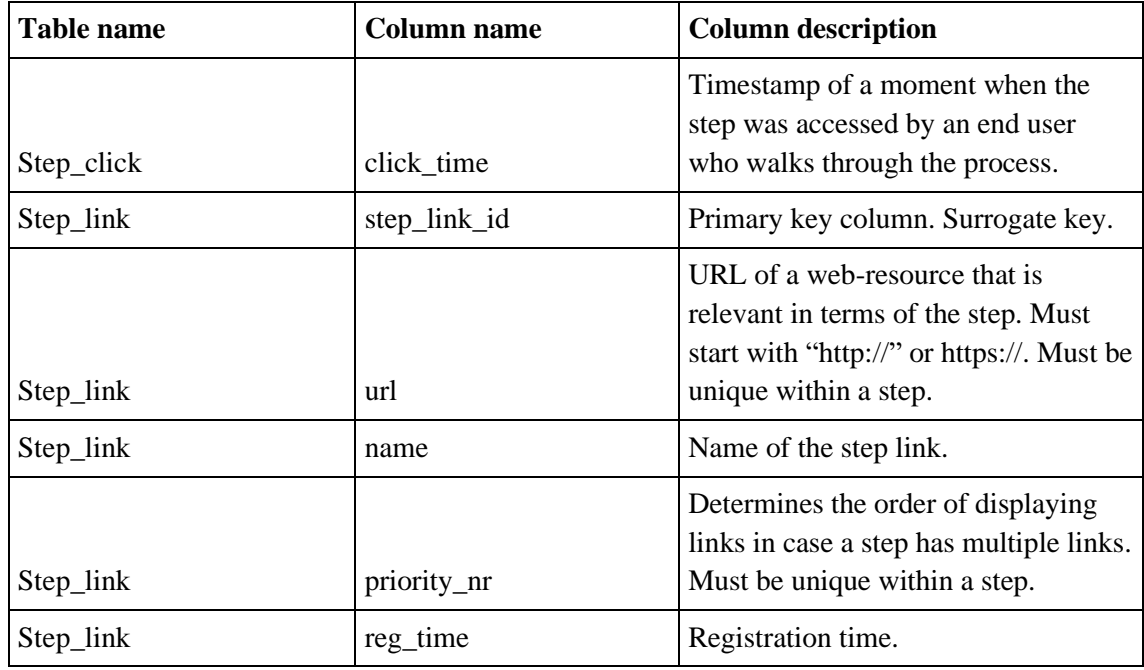

#### <span id="page-30-0"></span>**4.2 Views**

There are 10 views that are used for SELECTing data to display in the application:

- all\_processes,
- active\_inactive\_on\_hold\_processes,
- active\_processes,
- process\_steps (see [Figure 27](#page-60-1) of Appendix 4),
- parallel\_actions,
- decision\_options,
- decision\_tables,
- decision\_table\_entries,
- process\_links,
- step\_links.

#### <span id="page-30-1"></span>**4.3 Functions**

All of the required INSERTs, UPDATEs, and DELETEs can be done in the database using user-defined functions. Most of the functions are used to create and modify processes and other objects that are connected to them. In total at the time of writing the thesis, there are 49 non-trigger user-defined functions that do not belong to any extension.

46 functions are written in SQL and one in PL/pgSQL. Many functions use a feature of PostgreSQL according to which one can change data in multiple tables with one statement and can use the identifier that was generated while inserting a row to a table within the same statement to modify data in other tables (see [Figure 25](#page-59-2) of Appendix 4).

Using these functions, a process is constructed step-by-step. For example, there are five closely related functions for adding steps.

- 1. The new step is the first step of the process.
- 2. The new step is added so that it is connected to the previous step but is not connected to the next step at the time of creation.
- 3. The new step is added so that it is connected to the previous and next steps at the time of creation.
- 4. The new step is added to an option but is not connected to the next step at the time of creation.
- 5. The new step is added to the option and leads to an existing next step.

Together with using triggers, this approach guarantees that a process is constructed correctly and can be successfully finished after its activation.

In order to demonstrate it, the process depicted in Appendix 5, [Figure 28](#page-61-1) can be created using the code from Appendix 4, [Figure 22.](#page-57-0)

#### <span id="page-31-0"></span>**4.4 Security**

The right to connect to the database is taken from PUBLIC (that is, any user who could theoretically connect to the database) and is restricted to two users (corresponding to the application) created specifically for this database: *process\_administrator* and *process\_user*. All the database objects are created in the schema called *processes*. Access to this schema and to the schema *public* is also taken from PUBLIC. Finally, rights to execute routines are also taken from PUBLIC.

The functions are created with SECURITY DEFINER meaning that they have the privileges of the function's creator which allows the unprivileged users that have access to them execute operation with the higher privileges. However, they are restricted to only using these functions and operations inside them, which improves security.

There are views that are created for showing information from the tables required for the web application. As additional security, the views are created with *security\_barrier* property to reliably hide hidden rows and prevent potential malicious functions from extracting more information, and with the CHECK OPTION on those views that refer only to one table to prevent UPDATEs and INSERTs that do not comply with the definition of the view.

Access to the schema *processes* along with the right to execute the functions and SELECT from the views is given to the *process\_aministrator* and *process\_user* depending on their needs, with the former receiving access to all of the functions and the latter receiving access only to the functions for authorization and logging process usages. The principle of least privilege [43] was used to give privileges to these users, i.e., they got only the privileges that are essential to complete their tasks.

The passwords in the database are salted and hashed using the PostgreSQL extension *pgcrypto* with the Blowfish algorithm.

#### <span id="page-32-0"></span>**4.5 Data Integrity**

The software uses BEFORE INSERT, BEFORE UPDATE, and BEFORE DELETE triggers to ensure the integrity of the data inside the database in case it is not possible to achieve it declaratively by using database constraints. These triggers fire corresponding trigger functions that prevent the called operation from succeeding and raise exceptions if the constraints are violated. The trigger functions are written in PL/pgSQL language.

The extensive usage of triggers in the database instead of processing the logic in the application has its pluses and minuses. The pluses of the trigger-based approach is the guarantee that data modification is checked against the enforced rule regardless of the way it is entered to the database (through an application or perhaps directly by using an administrative interface), the guarantee of atomicity (either all of the operations occur or none of them), and the ability to change the business logic without changing the application's code. Its minuses are the difficulties in migrating from the DBMS because the triggers must be rewritten, the inner workings of the triggers that are sometimes unclear to the user, and a decrease in the speed of the operations in the database [44].

As an example of a trigger in the database, the trigger that prevents the activation of a process with a parallel activity that has less than two actions in it can be seen in [Figure 1.](#page-33-0) The trigger function uses explicit locking of a table to deal with the situation when at the same time of activation parallel activities are deleted.

```
CREATE OR REPLACE FUNCTION 
processes.f_activate_process_parallel_activity_less_than_2_actions() RETURNS 
trigger AS
$$
DECLARE
    v count bigint;
BEGIN
     LOCK TABLE processes.Process, processes.Action_in_parallel_activity, 
processes.Parallel_activity, processes.Step IN ACCESS EXCLUSIVE MODE;
    v count := (SELECT Count(*)
                  FROM (SELECT Parallel activity.parallel activity id,
count(action_id)
                         FROM processes.Parallel activity
                                     INNER JOIN processes.Step ON 
parallel_activity_id = step_id
                                     LEFT JOIN 
processes.Action_in_parallel_activity
ON Service Service Service Service Service Service Service Service Service Service Service Service Service Service Service Service Service Service Service Service Service Service Service Service Service Service Service S
Action_in_parallel_activity.parallel_activity_id =
Parallel_activity.parallel_activity_id
                         WHERE Step.process id = NEW.process id
                         GROUP BY Parallel activity.parallel activity id
                         HAVING Count(*) < 2) AS Parallel_action_count);
    IF v_{\text{count}} > 0 THEN
          RAISE EXCEPTION 'There are % parallel activities that have less than 
2 parallel actions.', v_count;
     ELSE
          RETURN NEW;
     END IF;
END;
$$ LANGUAGE plpgsql SECURITY DEFINER
                        SET search_path = processes, public, pg_temp;
 CREATE TRIGGER trig activate process parallel activity less than 2 actions
    BEFORE UPDATE OF process status type code
     ON processes.Process
     FOR EACH ROW
     WHEN (OLD.process_status_type_code <> NEW.process_status_type_code AND 
NEW.process_status_type_code = 2)
EXECUTE FUNCTION 
processes.f_activate_process_parallel_activity_less_than_2_actions();
```
<span id="page-33-0"></span>Figure 1. Trigger preventing activation of processes with invalid parallel activities.

The trigger function uses explicit locking of a table to deal with the situation when at the same time of activation of a process a parallel activity of the process is deleted. PostgreSQL uses multiversion concurrency control method [45], according to which reading a data element does not block updating or deleting the element and vice versa. Thus, in case of control logic sometimes explicit locking of specific rows or the entire table is needed. Another example of a trigger is presented in [Figure 26](#page-60-0) of Appendix 4. It is simpler and it only has to access the row which modification fired it. Thus, its function does not have to conduct explicit locking of rows.

## <span id="page-35-0"></span>**5 Back-end Design**

The following chapter describes the part of the system's backend that was created using pure PHP without any extensions. The software is not so big and thus the influence on the developer's productivity was not a real problem. Moreover, frameworks that implement the use of object-relational mapping have their own problems (like potential leaky abstractions, weakened data validation, performance, problems, etc.) [46].

As of the time of finishing this thesis, this part along with the corresponding parts of the website, has not been completely finished, but the plan is to complete it before the defense of the thesis.

#### <span id="page-35-1"></span>**5.1 Database Connection**

The connection to the database is established using PDO. The parameters are read in the class Connection from the file *config.ini*. The object of this class is in every .php file where the connection is required.

There are two more classes: *Administrator* that contains queries for registering a new process administrator and *Process* that contains queries for selecting the data that needs to be displayed during the walkthroughs of the processes along with the logging functions that save statistic about step clicks to the database. As it is not currently possible to create processes from the application, the required PDO functions that call the corresponding functions from the database are missing from here right now.

#### <span id="page-35-2"></span>**5.2 Structure**

Generally, most of the queries to the database and the following logic are located at the top of the .php files. PHP scripts are also called inside the HTML code in order to generate those parts of the page that depend on the result of the queries.

There are seven .php files in this project not including classes Administrator, Process, and Connection. The explanation of their purpose is shown in [Table 4.](#page-36-1)

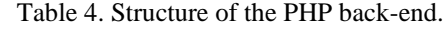

<span id="page-36-1"></span>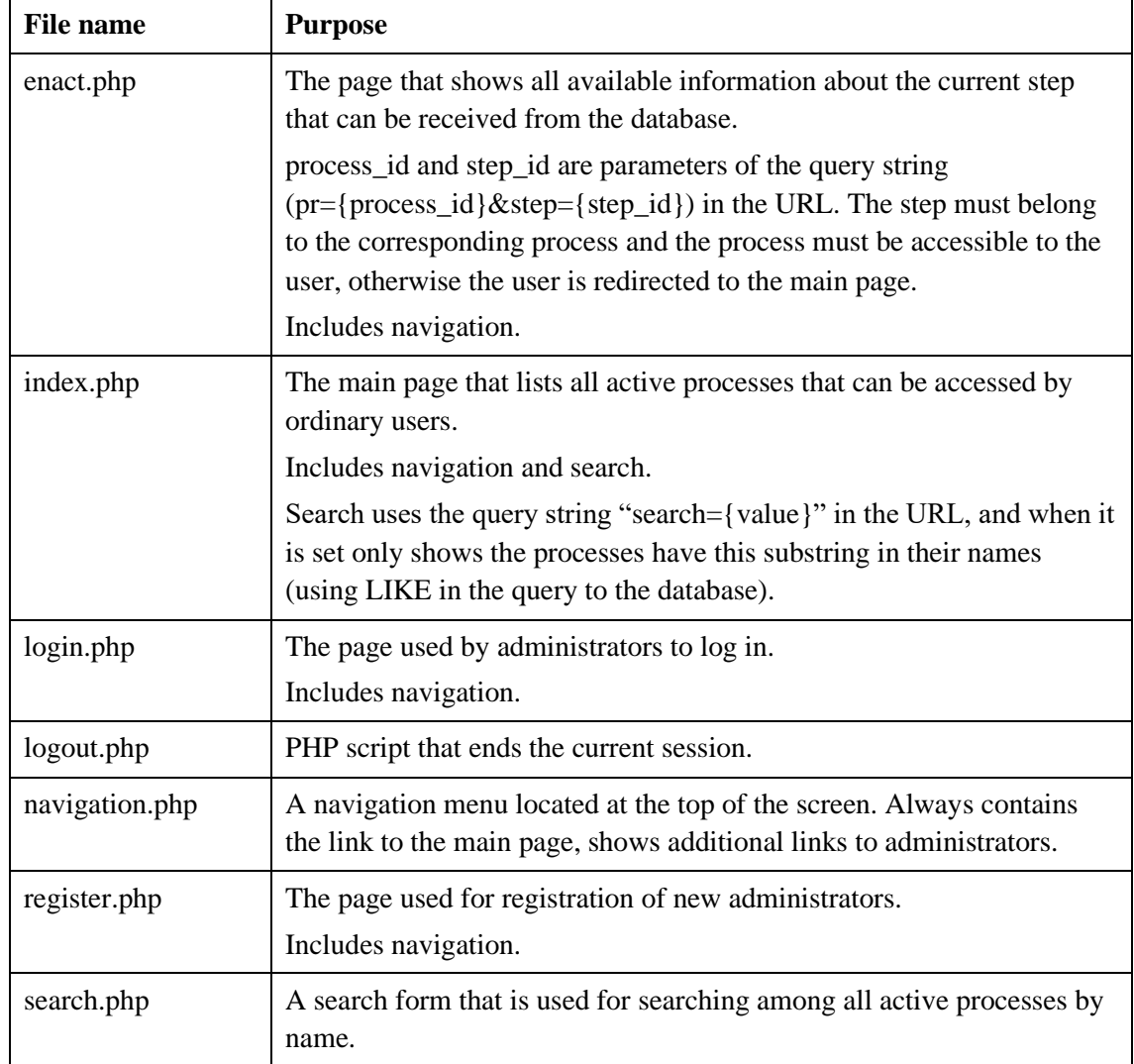

#### <span id="page-36-0"></span>**5.3 Security**

All of the parameterized queries are first prepared and then executed to prevent SQL injection. htmlspecialchars() is used on inputs where possible in order to sanitize them.

Function header() is used to move the user from the location he or she should not access to a different one, and exit() is used to terminate the running script. A session is started and \$\_SESSION variables are used to store information about the current session, like for example, whether the current user is an administrator or not: for an administrator \$\_SESSION['id'] is set to the id received during the login. During the logout the previously set variables are unset and the session is destroyed.

The passwords are sent as plain text to the database and are hashed in the database. Because the connection over at the apex.ttu.ee server happens over the HTTP protocol and not the HTTPS, this is potentially unsafe [47] [48] [4]. The solution would be to place the production version of the software to the server that supports HTTPS.

## <span id="page-38-0"></span>**6 Front-end Design**

This chapters describes the design of the website.

#### <span id="page-38-1"></span>**6.1 Implementation**

The frontend is designed using the open-source CSS framework Fomantic-UI, which is a community fork of another CSS framework called Semantic-UI. It requires jQuery to fully function. The framework and its dependencies are included in the head of every page.

All of the styling has been done using Fomantic-UI classes and there is no styling outside of the framework as of now.

#### <span id="page-38-2"></span>**6.2 Navigation**

The navigation menu is location in the middle top of the screen [\(Figure 2\)](#page-38-3). When on the main page or inside the processes, a guest user only sees the link "Processes" that takes the user to the main page. When on the administrative page and not logged in, there are three menu entries that lead to the list of processes, registration page, or login page respectively. When logged it, the latter two buttons are replaced with one "Log out" button. When the currently missing functionality of designing processes inside the application is added, a logged-in administrator will be able to see a link to the list of all modifiable processes.

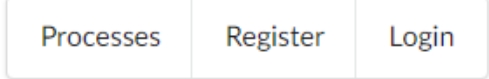

<span id="page-38-3"></span>Figure 2. Top navigation menu with three links shown.

## <span id="page-39-0"></span>**6.3 Main Page**

The main page of the website [\(Figure 3\)](#page-39-1) lists all active processes that can be accessed by the users.

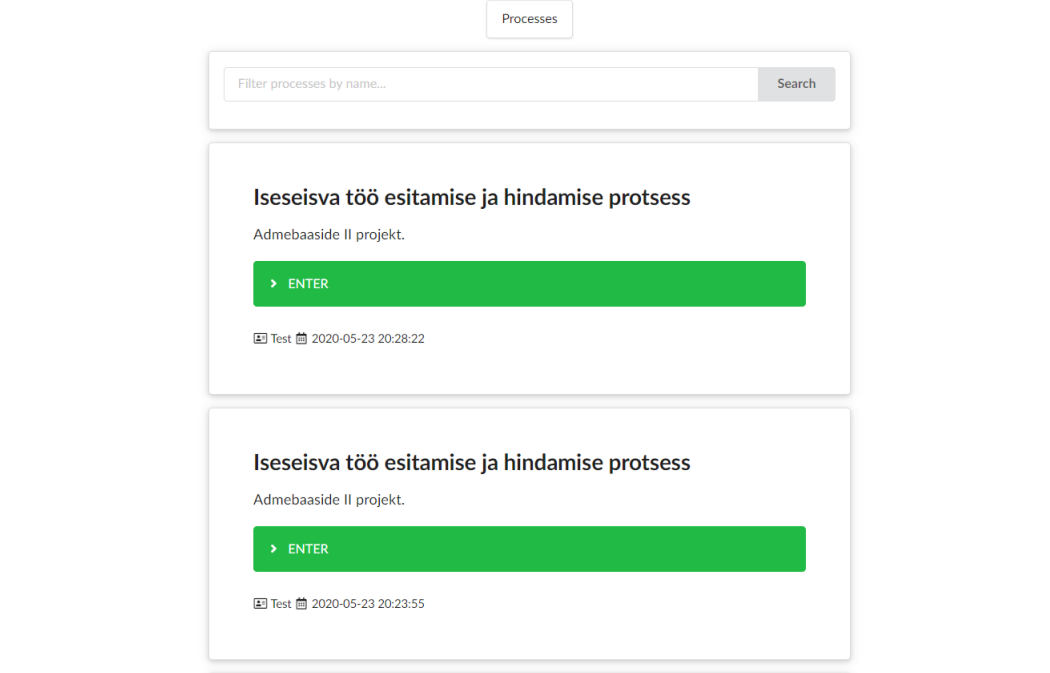

Figure 3. The main page of the web application listing active processes.

<span id="page-39-1"></span>[Figure 4](#page-39-2) shows the part with a process's information shown in the list up close. The name, description, owner, and registration time of the process are show along with the button that allows the user to access the process.

<span id="page-39-2"></span>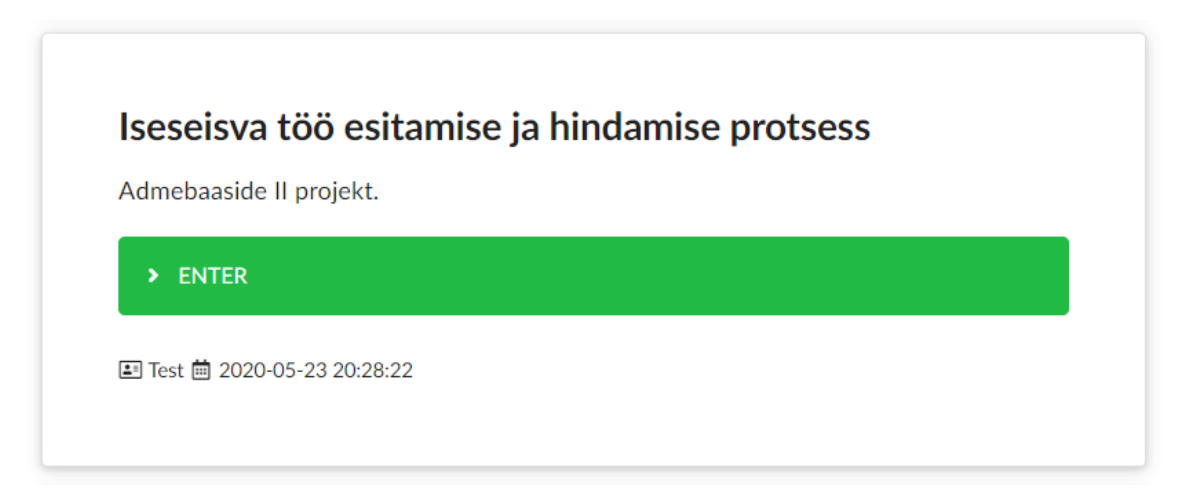

Figure 4. The container with the process's details.

#### <span id="page-40-0"></span>**6.4 Process Enactment**

[Figure 5](#page-40-1) shows how a step looks during the "walkthrough" of a process. On the left there is the name of a process, clicking on which takes the user back to the first step, in the middle there is a description of the step (with descriptions of multiple parallel actions in this case) with the buttons leading to the next steps to the bottom of it. On the right there are related links, with the process links followed by the step links. In this case, the parallel activity itself has no related links, but every parallel action inside this parallel activity has an associated link.

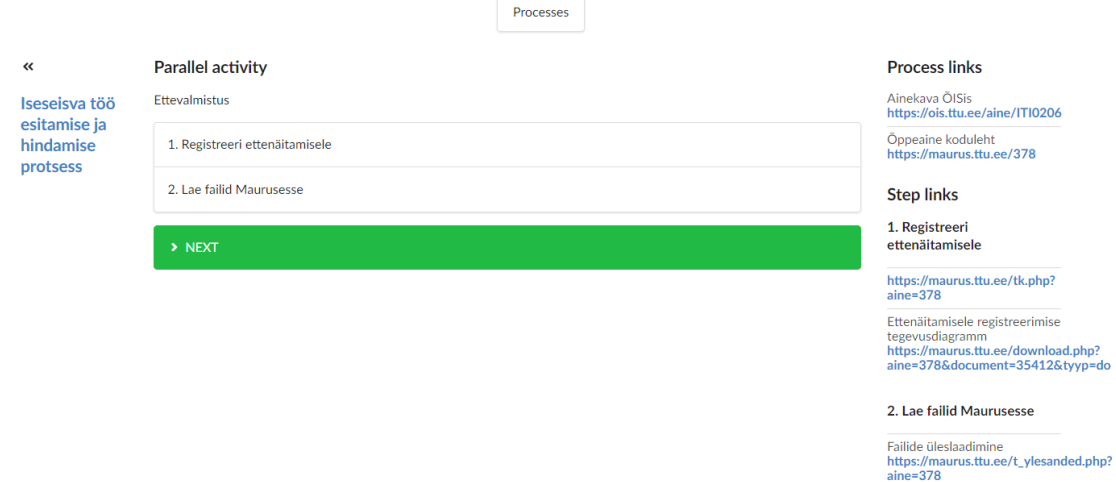

Figure 5. A step (parallel activity in this case) of a process in the web application.

<span id="page-40-1"></span>[Figure 6](#page-40-2) shows a decision step in the same process. By clicking on one of the two buttons, the user can move to one of the possible steps.

|                                                        | Processes                                            |                                                   |
|--------------------------------------------------------|------------------------------------------------------|---------------------------------------------------|
| ≪                                                      | <b>Decision</b>                                      | <b>Process links</b>                              |
| Iseseisva töö<br>esitamise ja<br>hindamise<br>protsess | Kas saan kohale tuua?                                | Ainekava ÕISis<br>https://ois.ttu.ee/aine/ITI0206 |
|                                                        | > Ei JA ettenäitamiseni rohkem kui 24 tundi          | Öppeaine koduleht<br>https://maurus.ttu.ee/378    |
|                                                        | > Jah VÕI (ei ja ettenäitamiseni vähem kui 24 tundi) | <b>Step links</b><br>There are no associated step |
|                                                        |                                                      | <b>Barbara</b>                                    |

<span id="page-40-2"></span>Figure 6. A decision step with two options in the web application.

### <span id="page-41-0"></span>**6.5 Search**

The search function [\(Figure 7\)](#page-41-2) is located on the main page. It has only one input field that is used for entering the substring that should be in the process's name in order for it to show up in the results.

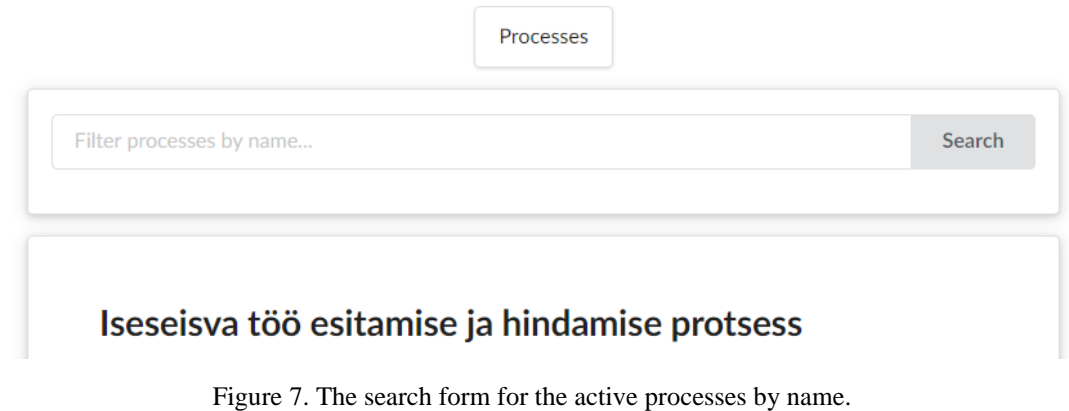

#### <span id="page-41-2"></span><span id="page-41-1"></span>**6.6 Work in Progress**

At the time of submitting the thesis the following main functionalities were unimplemented or partially implemented due to the mistakes in planning.

- Web-application for the administrator to manage processes.
- Access to password-protected processes by end users.
- Support of multiple languages in the user interface.

The plan now is to complete these before the defense of the thesis in June 2020.

Retrospectively, it would have been important to start the work earlier and employ some method for release planning like, for instance, the one that is proposed by Norman [49].

### <span id="page-42-0"></span>**7 Summary**

The objective of this thesis was to design and implement a web-based system than could be used for specifying representations of processes. These would be subsequently accessed and walked through (enacted) by other people. The representations of processes are displayed to the users as sequences of steps, among which the users can transition and eventually arrive to the final step, successfully completing the enactment of the process.

The system's functional needs were given by the supervisor and additionally found with the help of the user stories from the perspectives of an administrator and a guest user. In order to design the database that could fulfill these needs, the required areas of competence, functional subsystems, and registers were found during the system analysis. Enterprise Architect 12 was used to create the entity-relationship diagrams and physical database design diagrams. The latter was specifically created for PostgreSQL. The initial version of the SQL code that contained the statements for creating tables, declarative constraints, and indexes was generated with the help of Enterprise Architect.

The SQL code that was used for the creation of the final version of the database was completed by manually adding other types of database objects, such as domains, functions, triggers, and views. All of the interactions with the database from the web application happen through these functions and views. Moreover, the database usage privileges were removed from unauthorized users and were given to two new users corresponding to the roles of a process administrator and a simple user. These users are used by the application to access the database. The privileges to the users were given according to their needs and following the principle of least privilege. The integrity of the data that is kept in the database is guaranteed by using declarative constraints and triggers that stop operations that lead to inconsistencies and mistakes in data. To summarize, the database contains everything that is needed for specifying and accessing process representations.

As for what concerns the web application written in PHP and HTML using the Fomantic-UI CSS framework, currently it is missing the functionality for managing the processes by the administrators: there is no working PHP and HTML code written for it at the time of submission. The website can be used to display and access the processes that have been manually created by using the database functions. At the time of the submission it shows correctly different steps and links related to these, allows to transition between steps, collects statistics about the accessed steps, and permits registering and logging in. Nevertheless, as such the usefulness of this application is severely limited. The other function that is described in the user stories but is currently missing is accessing a password-protected process. The website is also currently available only in English. All these functionalities will be added by the time of defense the thesis in June 2020.

The best way of designing a new process should be similar to modelling a flowchart where every step of the process and the connections between the steps are seen all the time. The most similar method to this is used in Bizagi Modeler [33]. This method essentially turns a diagram into its step-by-step representation that is then shown to the users. An alternative that is easier to implement is to make the stage of creation like the walkthrough of a process that is currently implemented, however this requires the administrator to constantly go back to modify steps and have less overview over the process overall, which is a major inconvenience.

When compared with the older version of the similar process enactment system, this implementation has a more modern interface, supports parallel activities, option weights, and decision tables, and has an arguably better database design in general.

Both the database and the website are hosted on apex.ttu.ee as of May 2020. The website is available on http://apex.ttu.ee/processes/. The software's source code is open source (protected with MIT license) and can be found at [https://github.com/edelmoedig/ProcessEnacting-IAIB2020.](https://github.com/edelmoedig/ProcessEnacting-IAIB2020)

Future work could include experimentation with user interface to find the best ways for specifying and presenting processes. Another line of work is to implement the system by using a graph-based DBMS (for instance, Neo4j). A goal of this would be to find out as to whether it is better suited for such task than PostgreSQL or not.

## <span id="page-44-0"></span>**References**

- [1] M. Rouse, "Computer-aided software engineering (CASE)," October 2018. [Online]. Available: https://searcherp.techtarget.com/definition/CASE-computeraided-software-engineering. [Accessed 23 May 2020].
- [2] "Cascading Style Sheets," The World Wide Web Consortium, [Online]. Available: https://www.w3.org/Style/CSS/Overview.en.html. [Accessed 23 May 2020].
- [3] "HTML Definition," Merriam-Webster, [Online]. Available: https://www.merriam-webster.com/dictionary/HTML. [Accessed 23 May 2020].
- [4] "Why is HTTP not secure? | HTTP vs. HTTPS," Cloudflare, [Online]. Available: https://www.cloudflare.com/learning/ssl/why-is-http-not-secure/. [Accessed 25 May 2020].
- [5] "PHP: Hypertext Preprocessor (PHP)," Techopedia , 5 November 2011. [Online]. Available: https://www.techopedia.com/definition/24406/php-hypertextpreprocessor-php. [Accessed 23 May 2020].
- [6] "Intro to SQL: Querying and managing data," Khan Academy, [Online]. Available: https://www.khanacademy.org/computing/computer-programming/sql. [Accessed 23 May 2020].
- [7] "Unified Modeling Language," Object Management Group, [Online]. Available: https://www.omg.org/spec/UML/. [Accessed 23 May 2020].
- [8] "URL," [Online]. Available: https://en.wikipedia.org/wiki/URL. [Accessed 25 May 2020].
- [9] "Save Time by Taking the Time: Creating Workflows," Smartsheet, [Online]. Available: https://www.smartsheet.com/save-time-taking-time-creatingworkflows. [Accessed 23 May 2020].
- [10] "Meaning of process in English," Cambridge Dictionary, [Online]. Available: https://dictionary.cambridge.org/dictionary/english/process. [Accessed 11 April 2020].
- [11] D. Karlõsev, "Töövoo süsteemi projekteerimine ja realiseerimine," Bakalaureusetöö. TTÜ Informaatikainstituut, 2008.
- [12] D. Karlõsev, "Töövoo süsteemi projekteerimine ja realiseerimine," [Online]. Available: http://apex.ttu.ee/protsessid/. [Accessed 21 February 2020].
- [13] M. Jones, "Designing a Workflow Engine Database," [Online]. Available: https://exceptionnotfound.net/designing-a-workflow-engine-database-part-1 introduction-and-purpose/. [Accessed 21 February 2020].
- [14] "The MIT License," Open Source Initiative, [Online]. Available: https://opensource.org/licenses/MIT. [Accessed 25 May 2020].
- [15] D. G. Novick and K. Ward, "Why don't people read the manual?," in *Proceedings of the 24th Annual ACM International Conference on Design of Communication*, Myrtle Beach, 2006.
- [16] J. Spolsky, "Designing for People Who Have Better Things To Do With Their Lives," 26 April 2000. [Online]. Available: https://www.joelonsoftware.com/2000/04/26/designing-for-people-who-havebetter-things-to-do-with-their-lives/. [Accessed 24 May 2020].
- [17] "Real Users Don't Read Manuals," Open Social, 20 June 2017. [Online]. Available: Real Users Don't Read Manuals. [Accessed 24 May 2020].
- [18] M. Cook, "UX Flows: How to Turn Onboarding into an Amazing First Date with Your User," Telepathy, [Online]. Available: UX Flows: How to Turn Onboarding into an Amazing First Date with Your User. [Accessed 24 May 2020].
- [19] "Wizard," UI Patterns, [Online]. Available: https://uipatterns.com/patterns/Wizard. [Accessed 25 May 2020].
- [20] "Reduction," UI Patterns, [Online]. Available: https://uipatterns.com/patterns/Reduction. [Accessed 25 May 2020].
- [21] "Simulation," UI Patterns, [Online]. Available: https://uipatterns.com/patterns/Simulation. [Accessed 25 May 2020].
- [22] "Sequencing," UI Patterns, [Online]. Available: https://uipatterns.com/patterns/Sequencing. [Accessed 25 May 2020].
- [23] "ISO 5807:1985 [ISO 5807:1985] Information processing Documentation symbols and conventions for data, program and system flowcharts, program network charts and system resources charts," 1985.
- [24] "Systems Engineering Fundamentals," Defense Acquisition University Press, 2001.
- [25] R. M. Smelik, "Specification and Construction of Control Flow Semantics a generic approach using graph transformations".
- [26] A Guide to the Project Management Body of Knowledge, Project Management Institute, 2013.
- [27] "Activity Diagrams," uml-diagrams.org, [Online]. Available: https://www.umldiagrams.org/activity-diagrams.html. [Accessed 25 May 2020].
- [28] "Business Process Model and Notation," December 2013. [Online]. Available: https://www.omg.org/spec/BPMN/2.0.2/PDF. [Accessed 1 April 2020].
- [29] B. Aston, "The Best Flowchart Software Of 2020," The Digital Project Manager, 1 January 2020. [Online]. Available: https://thedigitalprojectmanager.com/flowchart-software/. [Accessed 1 April 2020].
- [30] K. Franks, "What's the best workflow diagram software?," 2020. [Online]. Available: https://www.jotform.com/blog/workflow-diagram-software/. [Accessed 23 February 2020].
- [31] S. Backhauß, "Code Generation for UML Activity Diagrams in Real-Time Systems," Hamburg University of Technology, 2016.
- [32] "Bizagi Modeler," Bizagi, [Online]. Available: https://www.bizagi.com/en/platform/modeler. [Accessed 22 May 2020].
- [33] Bizagi, "Bizagi Modeler Tutorial: How to Model Your First Business Process using BPMN," [Online]. Available: https://www.youtube.com/watch?v=GpXYgNVcdMU. [Accessed 23 May 2020].
- [34] D. Georgakopoulos, M. Hornick and A. Sheth, "An overview of workflow management: From process modeling to workflow automation infrastructure," *Distrib Parallel Databases,* no. 3, p. 119–153, 1995.
- [35] R. Medina-Mora, T. Winograd and R. Flores, "ActionWorkflow as the Enterprise Integration Technology," *Bulletin of the Technical Committee on Data Engineering, IEEE Computer Society ,* vol. 16, no. 2, 1993.
- [36] "Simulation in Bizagi," Bizagi, [Online]. Available: http://help.bizagi.com/bpmsuite/en/index.html?simulation\_in\_bizagi.htm. [Accessed 25 May 2020].
- [37] N. Montfort, Twisty Little Passages: An Approach to Interactive Fiction, The MIT Press, 2005.
- [38] J. Paul, "Best open source tools to create Interactive Fiction," 9 November 2019. [Online]. Available: https://itsfoss.com/create-interactive-fiction/. [Accessed 8 March 2020].
- [39] E. Eessaar, "A Set of Practices for the Development of Data-Centric Information Systems," in *22nd International Conference on Information Systems Development (ISD2013)*, Seville, 2013.
- [40] "User Stories," [Online]. Available: https://www.mountaingoatsoftware.com/agile/user-stories. [Accessed 28 February 2020].
- [41] L. Burns, Management, Building the Agile Database: How to Build a Successful Application Using Agile Without Sacrificing Data, Technics Publications, 2011.
- [42] "PostgreSQL: Drop column and recreate dependent views," Stack Overflow, [Online]. Available: https://stackoverflow.com/questions/50455507/postgresqldrop-column-and-recreate-dependent-views. [Accessed 25 May 2020].
- [43] N. Lord, "What is the Principle of Least Privilege (POLP)? A Best Practice for Information Security and Compliance," 12 September 2018. [Online]. Available: https://digitalguardian.com/blog/what-principle-least-privilege-polp-best-practiceinformation-security-and-compliance. [Accessed 25 May 2020].
- [44] A. Põlluste, "Veebi- ja andmebaasipõhise metamodelleerimise vahendi üleviimine andmebaasi trigeritel põhinevaks süsteemiks," Magistritöö. TTÜ Informaatikainstituut, 2016.
- [45] "PostgreSQL Concurrency with MVCC," Heroku, 20 February 2019. [Online]. Available: https://devcenter.heroku.com/articles/postgresql-concurrency. [Accessed 25 May 2020].
- [46] A. Korban, "The case against ORMs," 2 November 2017. [Online]. Available: https://korban.net/posts/postgres/2017-11-02-the-case-against-orms/. [Accessed 25 May 2020].
- [47] "Passwords in the Clear," World Wide Web Consortium, 8 October 2008. [Online]. Available: https://www.w3.org/2001/tag/doc/passwordsInTheClear-52. [Accessed 25 May 2020].
- [48] "How to secure passwords over HTTP?," Stack Overflow, [Online]. Available: https://security.stackexchange.com/questions/197330/how-to-secure-passwordsover-http. [Accessed 25 May 2020].
- [49] T. Norman, "Agile Release Planning 101," 6 September 2012. [Online]. Available: http://tommynorman.blogspot.com/2012/09/agile-release-planning-101.html. [Accessed 25 May 2020].

[50] "Validating process errors," Bizagi, [Online]. Available: http://help.bizagi.com/processmodeler/en/index.html?validating\_process\_errors.htm. [Accessed 24 May 2020].

## <span id="page-48-0"></span>**Appendix 1 – Alternative Applications**

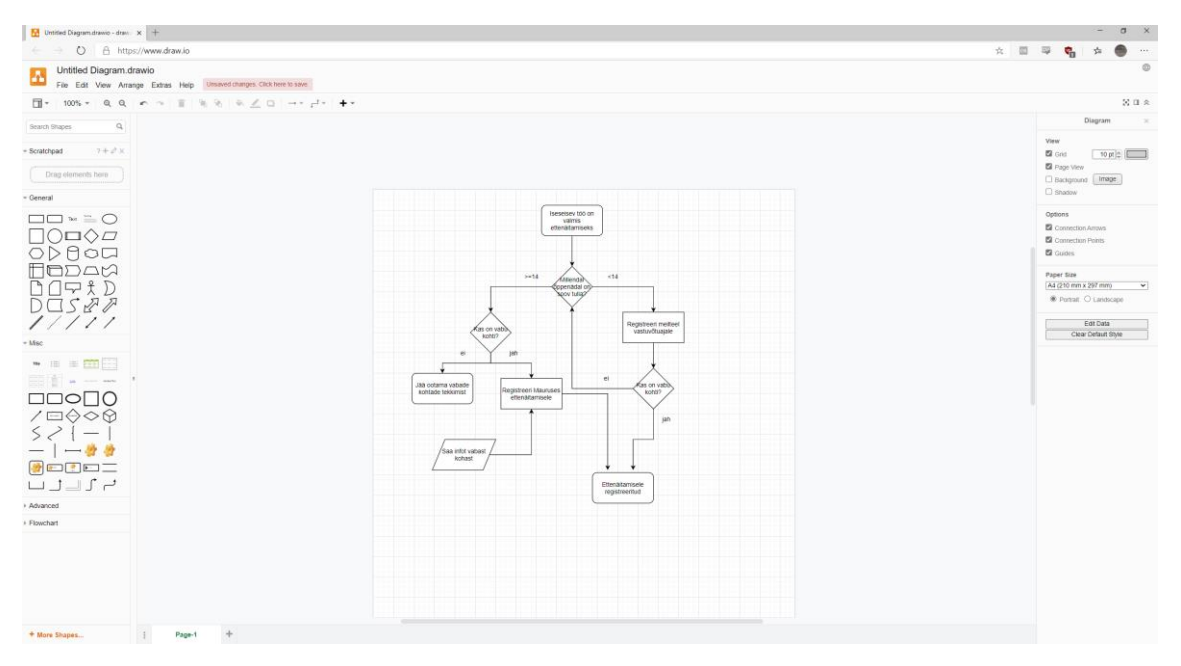

Figure 8. Interface of draw.io.

<span id="page-48-1"></span>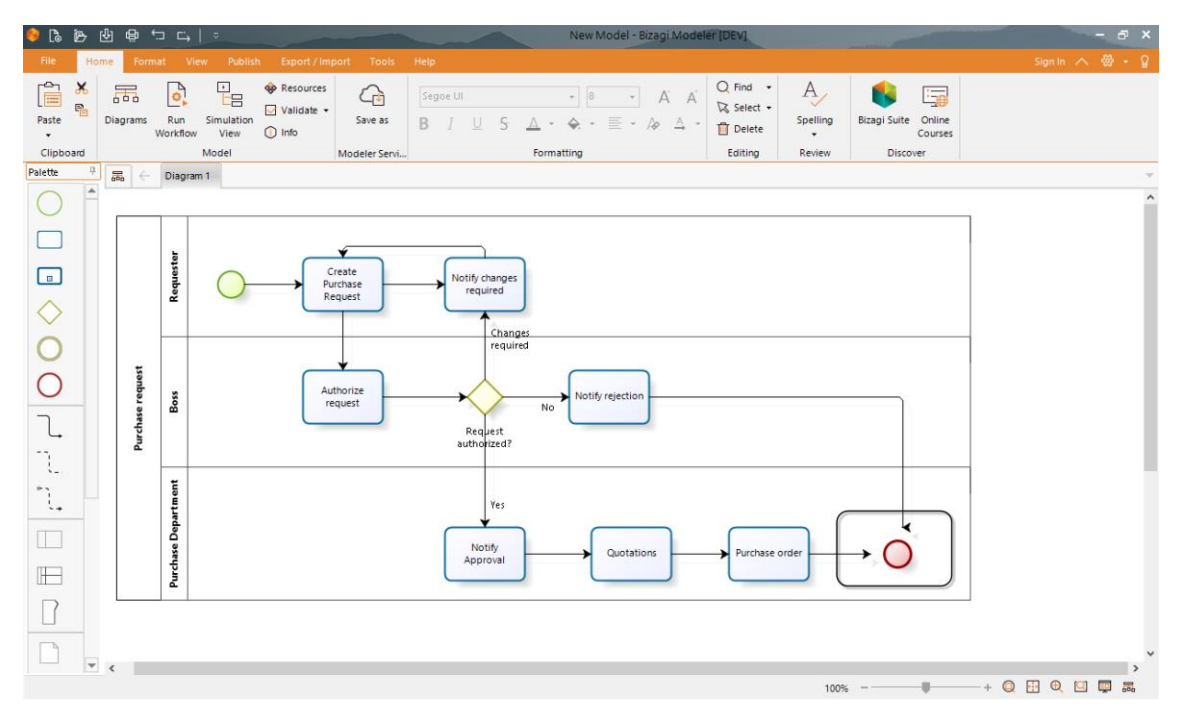

<span id="page-48-2"></span>Figure 9. Interface of Bizagi Modeler [50].

## <span id="page-49-0"></span>**Appendix 2 – Entity-Relationship Diagrams**

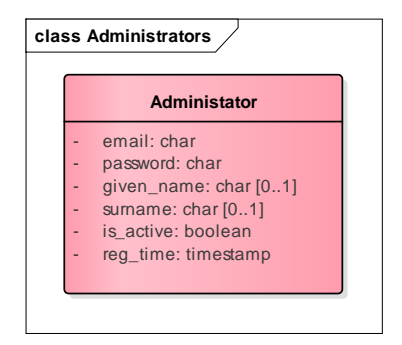

Figure 10. Register of administrators.

<span id="page-49-1"></span>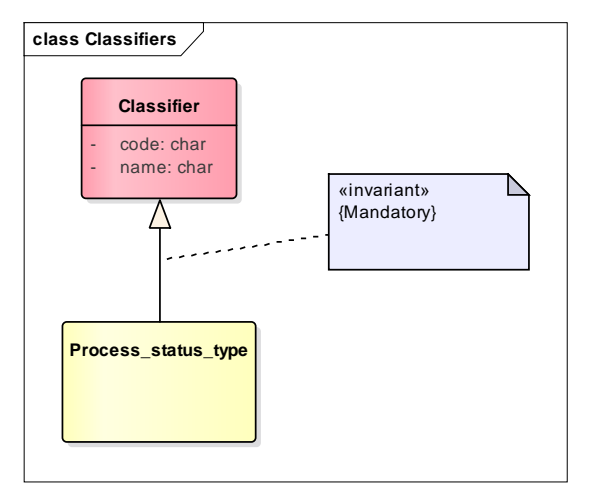

Figure 11. Register of classifiers.

<span id="page-49-2"></span>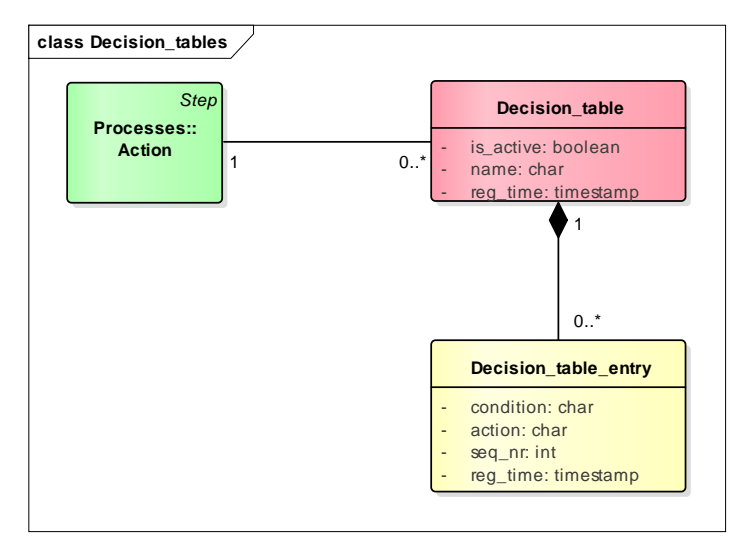

<span id="page-49-3"></span>Figure 12. Register of decision tables.

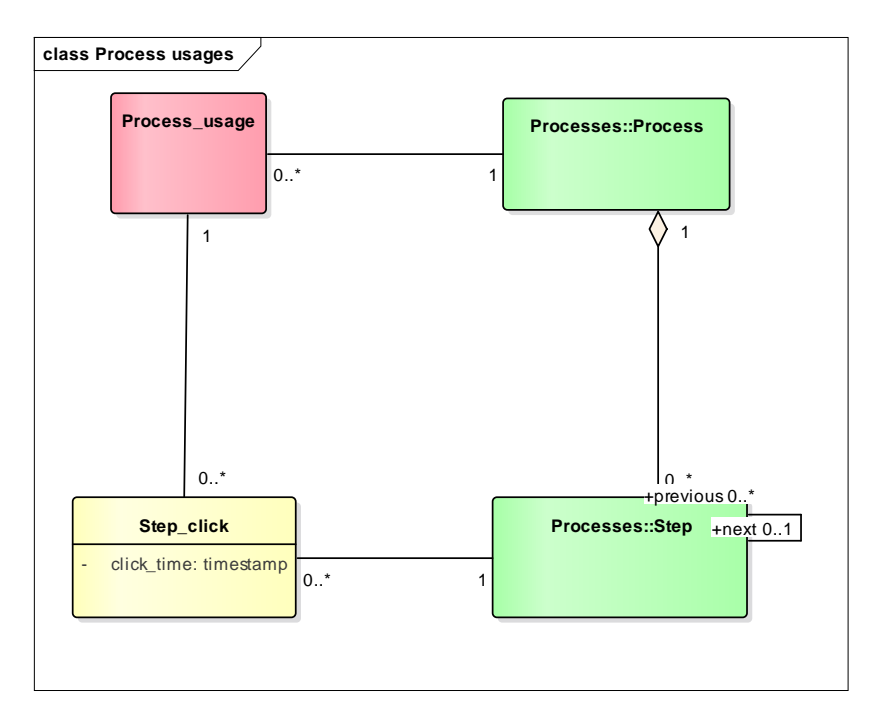

Figure 13. Register of process usages.

<span id="page-50-0"></span>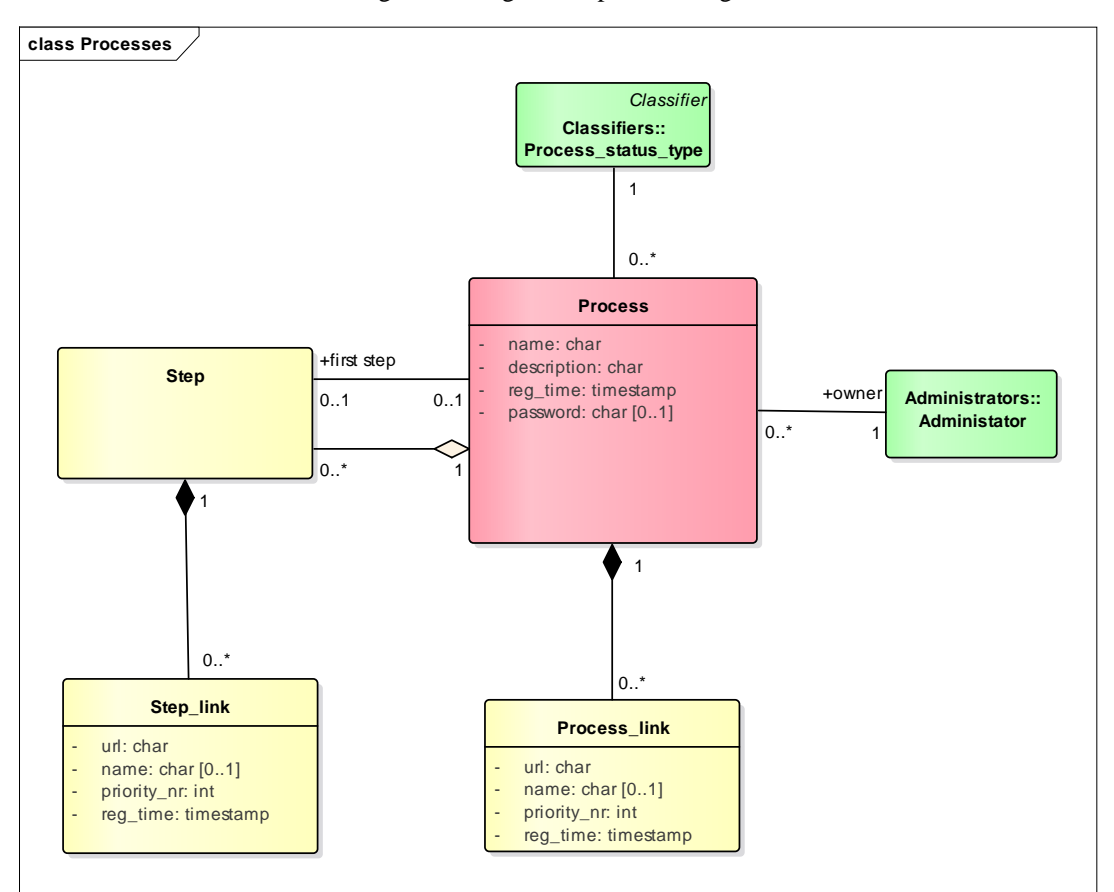

<span id="page-50-1"></span>Figure 14. Register of processes.

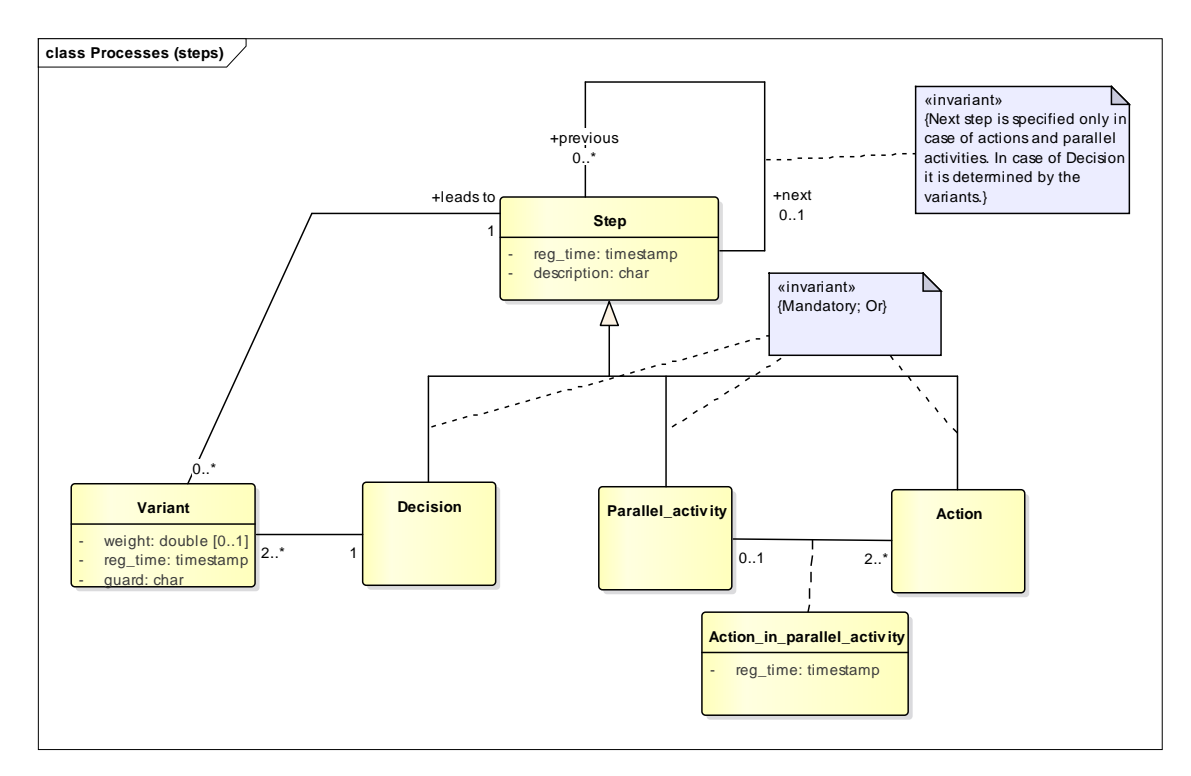

<span id="page-51-0"></span>Figure 15. Register of processes (steps).

## <span id="page-52-0"></span>**Appendix 3 – Physical Database Design Diagrams**

|                                  | Administrator                                      |
|----------------------------------|----------------------------------------------------|
|                                  | «column»                                           |
| $\star$                          | administrator id: serial                           |
| $\ast$                           | email: varchar(254)                                |
| $\star$                          | password: varchar(60)                              |
|                                  | given_name: varchar(800)                           |
|                                  | surname: varchar(800)                              |
|                                  | is_active: boolean = TRUE                          |
| $\ast$                           | req time: timestamp = $LOCALTIMESTAMP(0)$          |
|                                  | «check»                                            |
| $\ddot{}$                        | PK_Administator(serial)                            |
| $\ddot{}$                        | CHK Administrator must have a name()               |
| $\ddot{}$                        | CHK_Administrator_given_name_not_only_whitespace() |
| $\ddot{}$                        | CHK_Administrator_sumame_not_only_whitespace()     |
| $\begin{array}{c} + \end{array}$ | CHK Administrator e mail at least one at()         |
| $\ddot{}$                        | CHK_Administrator_password_not_only_whitespace()   |
|                                  | «unique»                                           |

<span id="page-52-1"></span>Figure 16. Physical design of the register of administrators.

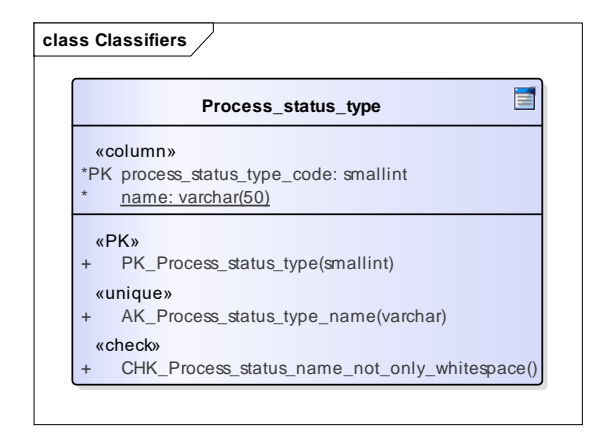

<span id="page-52-2"></span>Figure 17. Physical design of the register of classifiers.

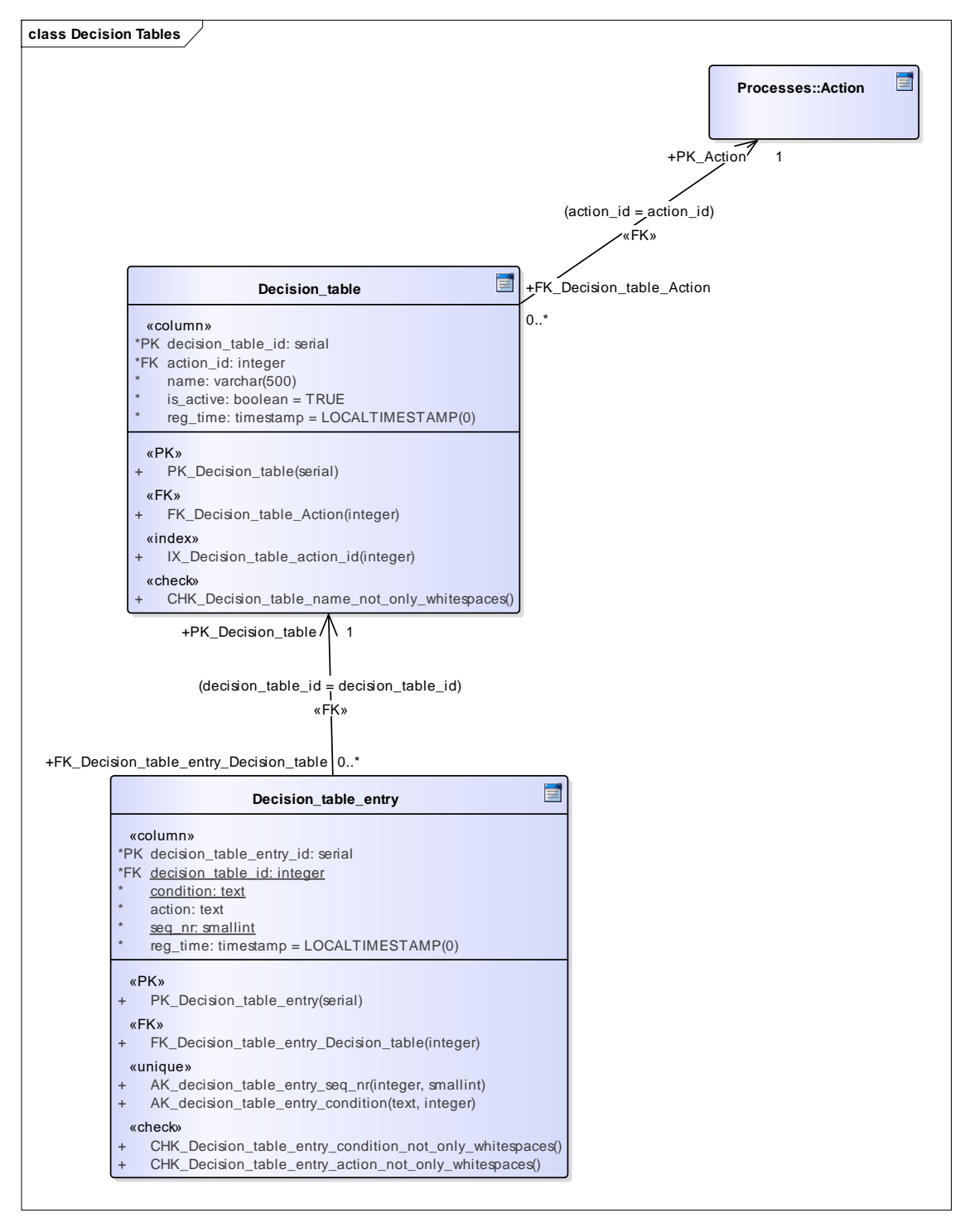

<span id="page-53-0"></span>Figure 18. Physical design of the register of decision tables.

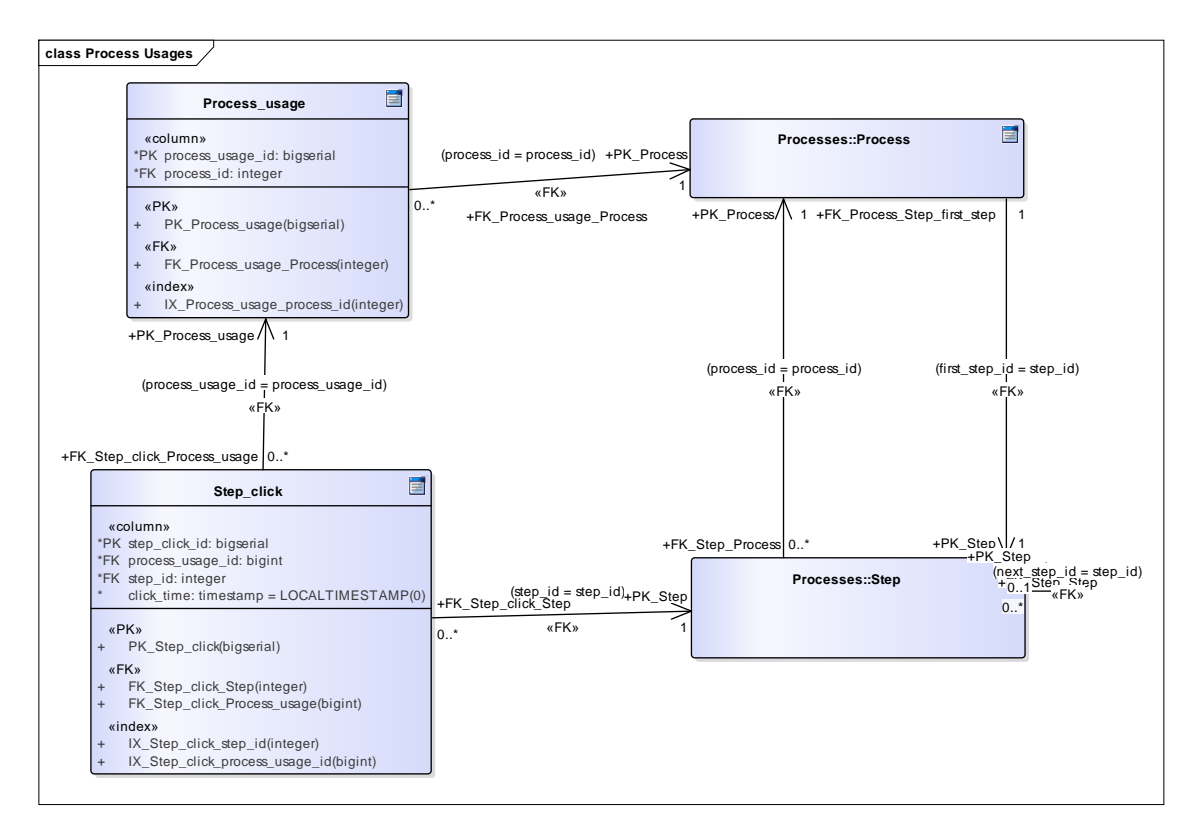

<span id="page-54-0"></span>Figure 19. Physical design of the register of process usages.

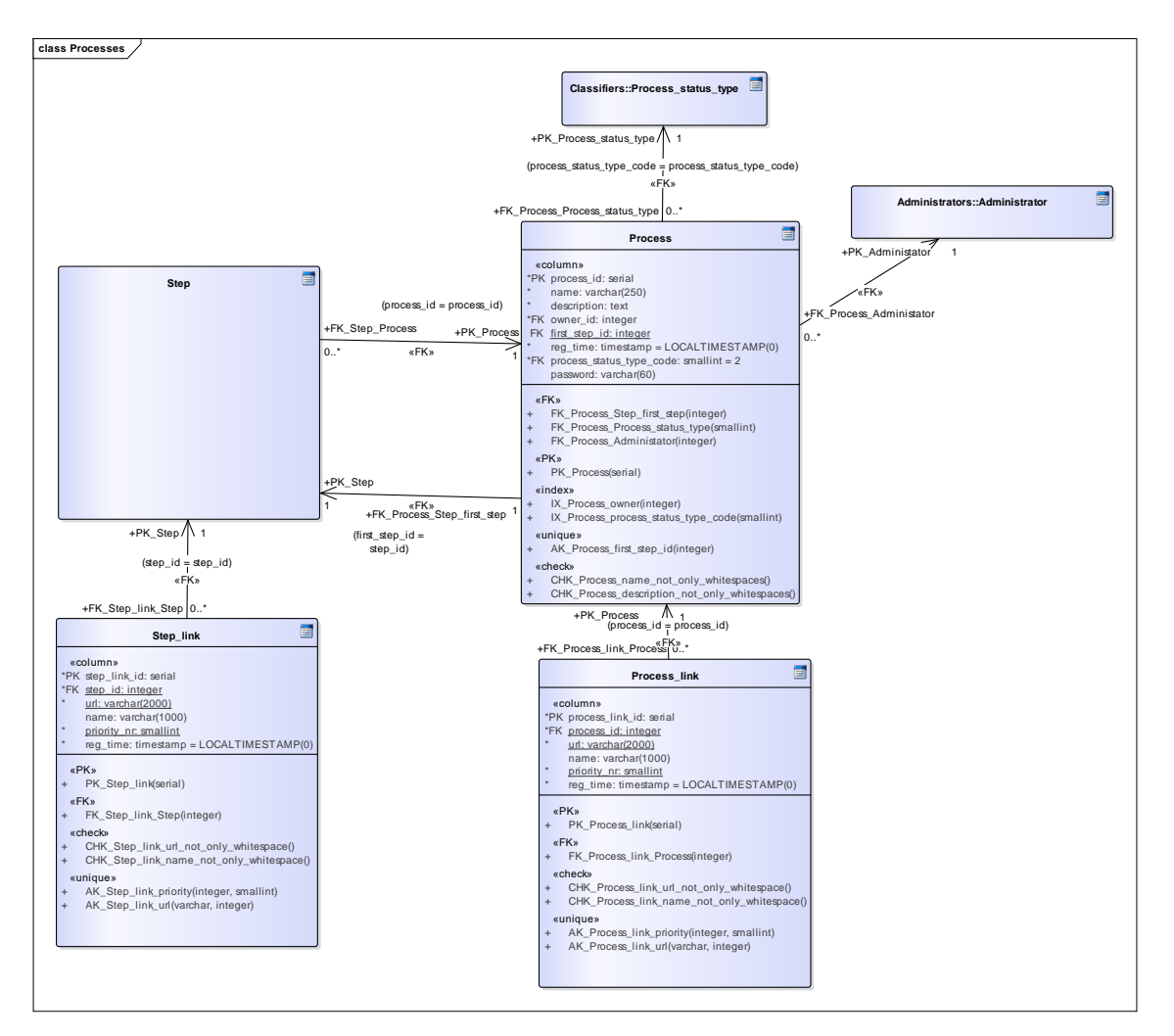

Figure 20. Physical design of the register of processes.

<span id="page-55-0"></span>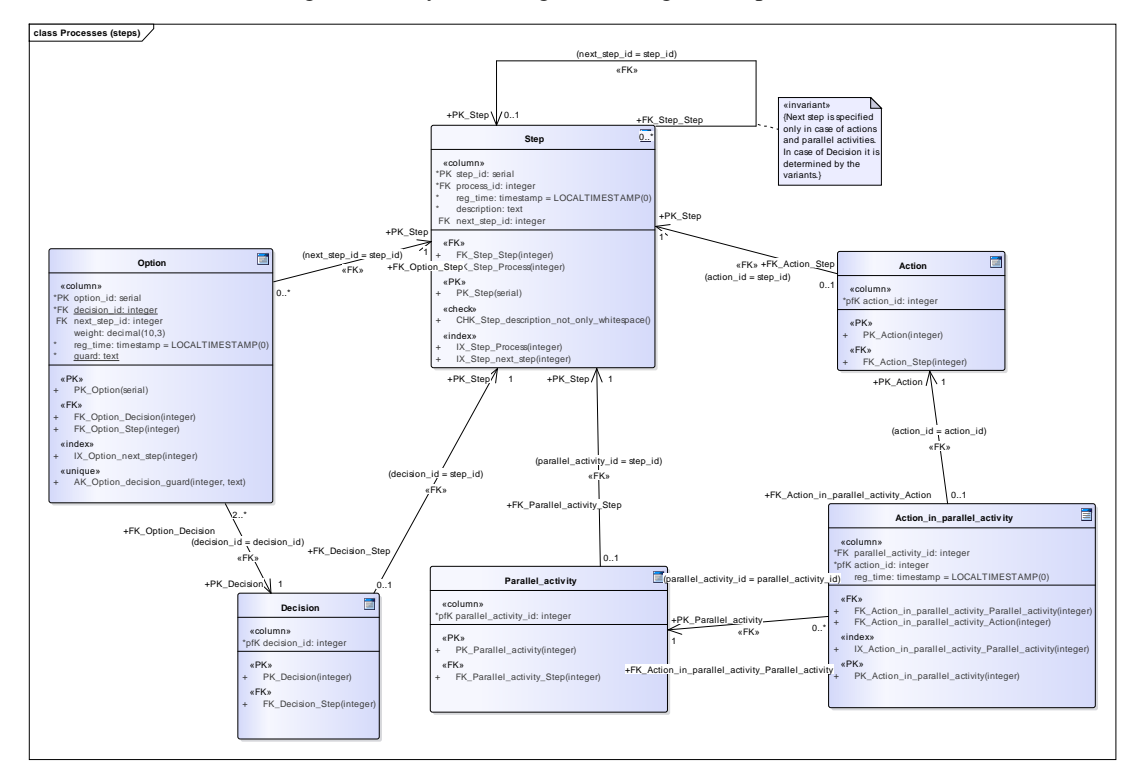

<span id="page-55-1"></span>Figure 21. Physical design of the register of processes (steps).

## <span id="page-56-0"></span>**Appendix 4 – Code Examples**

```
BEGIN;
DO $$
    DECLARE
         administrator integer;
         process integer;
         ettevalmistus integer;
        kas saan kohale tulla integer;
        saan tulla integer;
         ei_saa_tulla integer;
         tyhista integer;
        ole kohal integer;
         kohtumine integer;
         kuidas_lood_on integer;
         on_pisivead integer;
         on_korras integer;
         on_suured_puudused integer;
         maara_kordaja integer;
         kordaja_tabel integer;
         parandamine integer;
     BEGIN
        SELECT processes.f register administrator('admin@test.ee',
'12345678', 'Admin', NULL) INTO administrator;
        SELECT processes.f register process('Iseseisva töö esitamise
ja hindamise protsess', 'Admebaaside II projekt.', administrator, 
NULL) INTO process;
        SELECT processes.f add first parallel activity(process,
'Ettevalmistus') INTO ettevalmistus;
         PERFORM processes.f_add_action_in_parallel_activity(process, 
ettevalmistus, 'Registreeri ettenäitamisele');
        PERFORM processes.f add action in parallel activity(process,
ettevalmistus, 'Lae failid Maurusesse');
         SELECT processes.f_add_decision_to_step(process, 
ettevalmistus, 'Kas saan kohale tuua?') INTO kas_saan_kohale_tulla;
        SELECT
processes.f_add_option_to_decision(kas_saan_kohale_tulla, NULL, 'Ei JA 
ettenäitamiseni rohkem kui 24 tundi') INTO ei_saa_tulla;
         SELECT 
processes.f add option to decision(kas saan kohale tulla, NULL, 'Jah
VÕI (ei ja ettenäitamiseni vähem kui 24 tundi)') INTO saan_tulla;
         SELECT processes.f_add_action_to_option(process, ei_saa_tulla, 
'Tühista registreerimine') INTO tyhista;
         PERFORM processes.f_add_action_to_step_existing_next(process, 
tyhista, kas_saan_kohale_tulla, 'Registreeri ettenäitamisele');
        SELECT processes.f add action to option(process, saan tulla,
'Ole kohal (vähemalt üks autor)') INTO ole kohal;
```
 SELECT processes.f\_add\_parallel\_activity\_to\_step(process, ole kohal, 'Kohtumine') INTO kohtumine; PERFORM processes.f\_add\_action\_in\_parallel\_activity(process, kohtumine, 'Vaata iseseisev töö koos õppejõuga üle'); PERFORM processes.f add action in parallel activity(process, kohtumine, 'Tee märkmeid'); SELECT processes.f\_add\_decision\_to\_step(process, kohtumine, 'Kuidas iseseisva tööga lood on?') INTO kuidas\_lood\_on; SELECT processes.f add option to decision(kuidas lood on, NULL, 'Iseseisvas töös on pisivead JA õppejõud annab loa kohapeal parandamiseks') INTO on\_pisivead; SELECT processes.f add option to decision(kuidas lood on, NULL, 'Iseseisev töö on korras') INTO on\_korras; PERFORM processes.f add action to option existing next(process, on pisivead, ole\_kohal, 'Paranda iseseisvat tööd kohapeal'); SELECT processes.f add action to option(process, on korras, 'Õppejõud: määra projekti kordaja, mis sõltub arvestuse saamise ajast') INTO maara\_kordaja; SELECT processes.f\_add\_decision\_table(maara\_kordaja, 'Kordajad') INTO kordaja\_tabel; PERFORM processes.f\_add\_decision\_table\_entry(kordaja\_tabel, 'Õppenädal, mil arvestati', 'Projekti kordaja', 1::smallint); PERFORM processes.f\_add\_decision\_table\_entry(kordaja\_tabel, '1-13', '1.3', 2::smallint); PERFORM processes.f\_add\_decision\_table\_entry(kordaja\_tabel, '14-15', '1.2', 3::smallint); PERFORM processes.f\_add\_decision\_table\_entry(kordaja\_tabel, '16', '1.1', 4::smallint); PERFORM processes.f\_add\_decision\_table\_entry(kordaja\_tabel, '17-18', '1.0', 5::smallint); PERFORM processes.f add decision table entry(kordaja tabel, '19-20', '0.9', 6::smallint); PERFORM processes.f\_add\_action\_to\_step(process, maara\_kordaja, 'Iseseisev töö on arvestatud'); SELECT processes.f\_add\_option\_to\_decision(kuidas\_lood\_on, NULL, 'Iseseisvas töös on suured puudused VÕI (iseseisvas töös on pisivead ja õppejõud ei anna kohapeal parandamiseks luba)') INTO on\_suured\_puudused; SELECT processes.f\_add\_parallel\_activity\_to\_option\_existing\_next(process, on suured puudused, kas saan kohale tulla, 'Parandamine') INTO parandamine; PERFORM processes.f\_add\_action\_in\_parallel\_activity(process, parandamine, 'Registreeri ettenäitamisele'); PERFORM processes.f add\_action\_in\_parallel\_activity(process, parandamine, 'Paranda iseseisvat tööd'); PERFORM processes.f add action in parallel activity(process, parandamine, 'Lae failid Maurusesse'); PERFORM processes.f\_activate\_process(process); END \$\$; COMMIT;

<span id="page-57-0"></span>Figure 22. An anonymous function that can be used to insert the example process.

```
CREATE TABLE processes.Process
(
   process id serial NOT NULL,
   name varchar(250) NOT NULL,
   description text NOT NULL,
   owner id integer NOT NULL,
   first step id integer NULL,
   reg_time processes.d_time,
   process_status_type_code smallint MOT NULL DEFAULT 1,
    password varchar(60) NULL,
    CONSTRAINT PK_Process PRIMARY KEY (process_id),
    CONSTRAINT AK_Process_first_step_id UNIQUE (first_step_id),
   CONSTRAINT CHK Process name not only whitespace CHECK (name !~
'^[[:space:]]*$'),
    CONSTRAINT CHK_Process_description_not_only_whitespace CHECK 
(description !~ '^[[:space:]]*$'),
    CONSTRAINT CHK_Process_password_not_only_whitespace CHECK 
(password !~ '^![':space:]<sup>*$</sup>'),
    CONSTRAINT FK_Process_Process_status_type FOREIGN KEY 
(process_status_type_code) REFERENCES processes.Process_status_type 
(process_status_type_code) ON DELETE NO ACTION ON UPDATE CASCADE,
    CONSTRAINT FK_Process_Administrator FOREIGN KEY (owner_id) 
REFERENCES processes.Administrator (administrator_id) ON DELETE NO 
ACTION ON UPDATE NO ACTION
) WITH (FILLFACTOR = 90);
CREATE INDEX IX Process owner ON processes.Process (owner id ASC);
CREATE INDEX IX_Process_process_status_type_code ON processes.Process 
(process_status_type_code ASC);
CREATE TABLE processes.Step
(
   step id serial NOT NULL,
    process_id integer NOT NULL,
   reg_time processes.d_time,
    description text NOT NULL,
    next_step_id integer NULL,
    CONSTRAINT PK_Step PRIMARY KEY (step_id),
    CONSTRAINT CHK_Step_description_not_only_whitespace CHECK 
(description !~ '^[[:space:]]*$'),
   CONSTRAINT CHK Step next step not itself CHECK (next step id <>
step_id),
    CONSTRAINT FK_Step_Step FOREIGN KEY (next_step_id) REFERENCES 
processes.Step (step_id) ON DELETE SET NULL ON UPDATE NO ACTION,
    CONSTRAINT FK_Step_Process FOREIGN KEY (process_id) REFERENCES 
processes.Process (process_id) ON DELETE NO ACTION ON UPDATE NO ACTION
) WITH (FILLFACTOR = 90);
CREATE INDEX IX_Step_Process ON processes.Step (process_id ASC);
CREATE INDEX IX Step next step ON processes. Step (next step id ASC);
/* Add First_step FK to Process */
ALTER TABLE processes.Process
```

```
 ADD CONSTRAINT FK_Process_Step_first_step FOREIGN KEY 
(first_step_id) REFERENCES processes.Step (step_id) ON DELETE SET NULL 
ON UPDATE NO ACTION;
    Figure 23. Two main tables – Process and Step – that depend on each other.
CREATE DOMAIN processes.d_time AS
     timestamp NOT NULL DEFAULT LOCALTIMESTAMP(0) CONSTRAINT 
CHK_d_time_from_2020_to_2200 CHECK (VALUE >= '2020-01-01' AND VALUE < 
'2201-01-01');
    Figure 24. One of the two domains in the database, used for registration time.
CREATE OR REPLACE FUNCTION processes.f_add_first_action(
p_process_id processes.Step.process_id%TYPE,
p_description processes.Step.description%TYPE)
     RETURNS processes.Step.step_id%TYPE AS $$
WITH add step AS (INSERT INTO processes.Step (process id, description)
     VALUES (p_process_id, p_description) RETURNING step_id),
     add action AS (INSERT INTO processes.Action (action id) SELECT
step_id FROM add_step),
     add first step
          AS (UPDATE processes.Process SET first_step_id = (SELECT 
step_id FROM add_step) WHERE process_id = p_process_id)
SELECT step_id
FROM add step;
$$ LANGUAGE sql SECURITY DEFINER
                  SET search_path = processes, public, pg_temp;
```
<span id="page-59-2"></span>Figure 25. An example of a function: function used to add the first step (Action here) to a process.

```
CREATE OR REPLACE FUNCTION processes.f_change_process_status() RETURNS 
trigger AS
$$
BEGIN
     RAISE EXCEPTION 'Allowed status transitions are: "On hold" => 
"Active", "Active" => "Inactive", "Inactive" => "Active", "Active" =>
"Ended", "Inactive" => "Ended".';
END;
$$ LANGUAGE plpgsql SECURITY DEFINER
                    SET search path = processes, public, pg temp;
CREATE TRIGGER trig_change_process_status
    BEFORE UPDATE OF process status type code
     ON processes.Process
     FOR EACH ROW
    WHEN (NOT ((OLD.process_status_type_code =
NEW.process_status_type_code) OR
                (OLD.process_status_type_code = 1 AND 
NEW.process_status_type_code = 2) OR
                (OLD.process_status_type_code = 2 AND
NEW.process_status_type_code = 3) OR
                (OLD.process_status_type_code = 3 AND 
NEW.process_status_type_code = 2) OR
                (OLD.process_status_type_code IN (2, 3) AND 
NEW.process_status_type_code = 4)))
EXECUTE FUNCTION processes.f change process status();
  Figure 26. An example of a trigger: trigger used to prevent invalid status changes.
```

```
CREATE OR REPLACE VIEW processes.process steps WITH (security barrier) AS
SELECT step_id,
       CASE WHEN decision_id IS NULL THEN FALSE ELSE TRUE END AS 
is_decision,
      CASE WHEN parallel activity id IS NULL THEN FALSE ELSE TRUE END AS
is_parallel_activity,
       process_id,
      description AS
step description,
       next_step_id
FROM processes.Step
        LEFT JOIN processes. Decision ON step id = decision id
        LEFT JOIN processes. Parallel activity ON step id =parallel_activity_id;
```
<span id="page-60-1"></span>Figure 27. An example of a view: basic information about steps.

<span id="page-61-0"></span>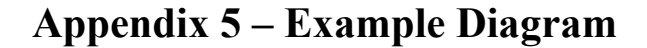

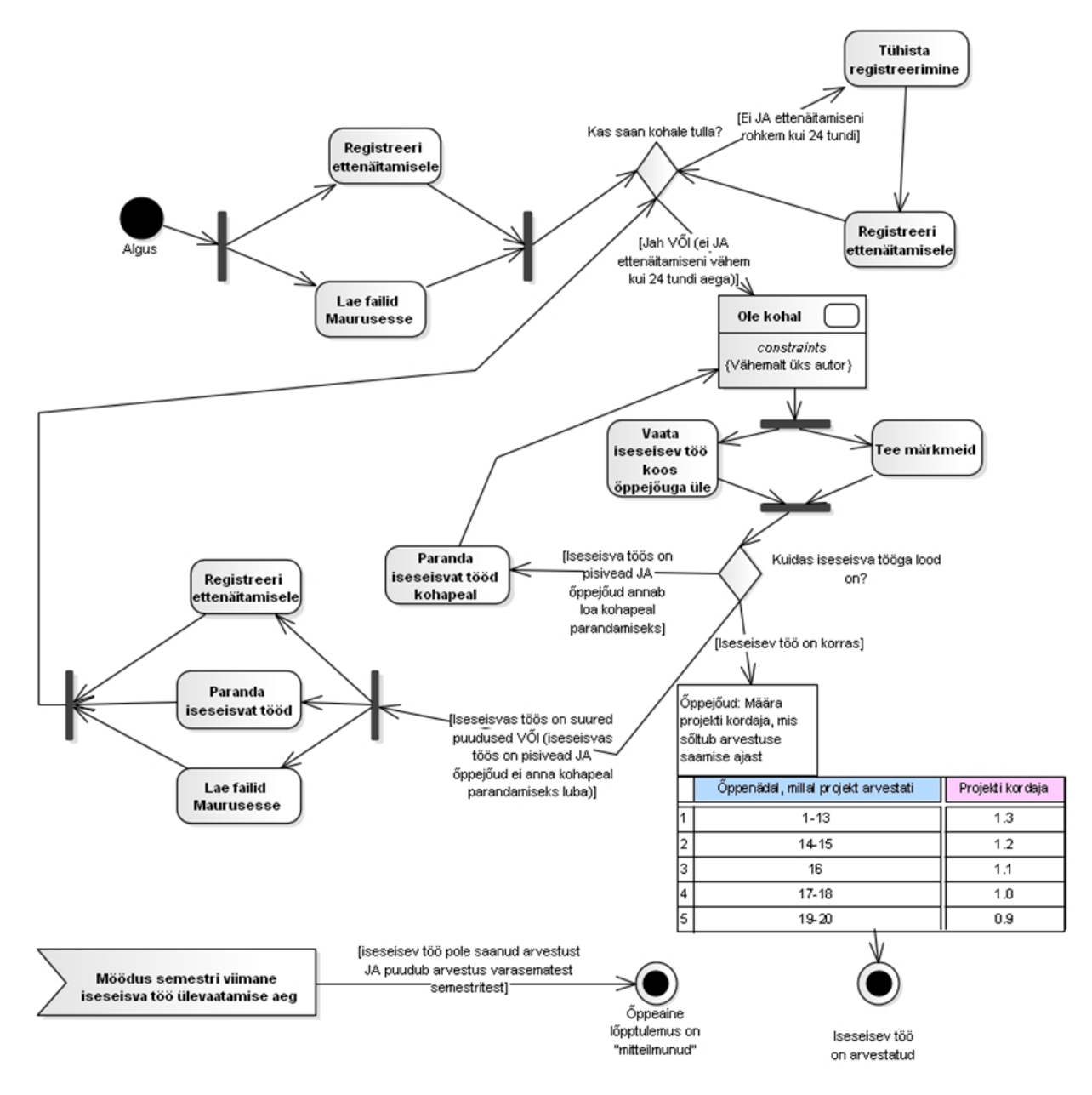

<span id="page-61-1"></span>Figure 28. Process of submitting and grading the independent work in the course Databases I (in 2020).